## Q5693A Sortirnik z osmimi predali Skrbniški priročnik

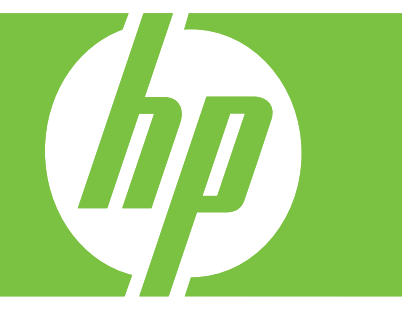

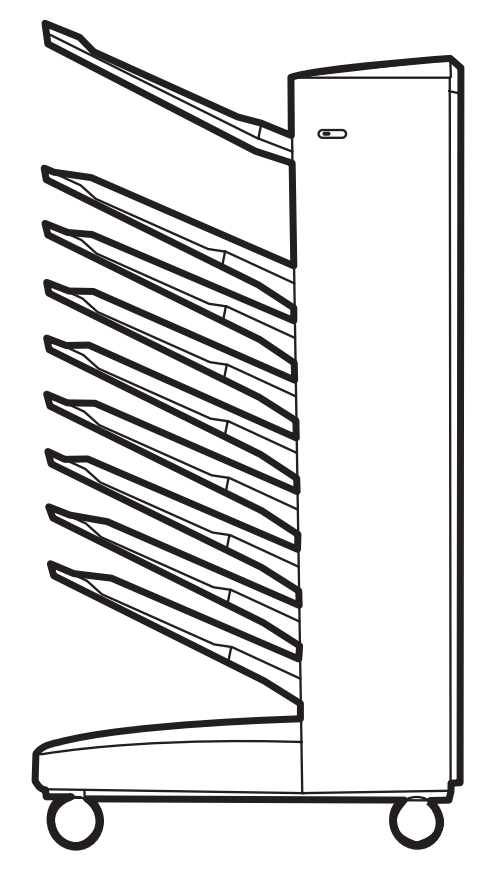

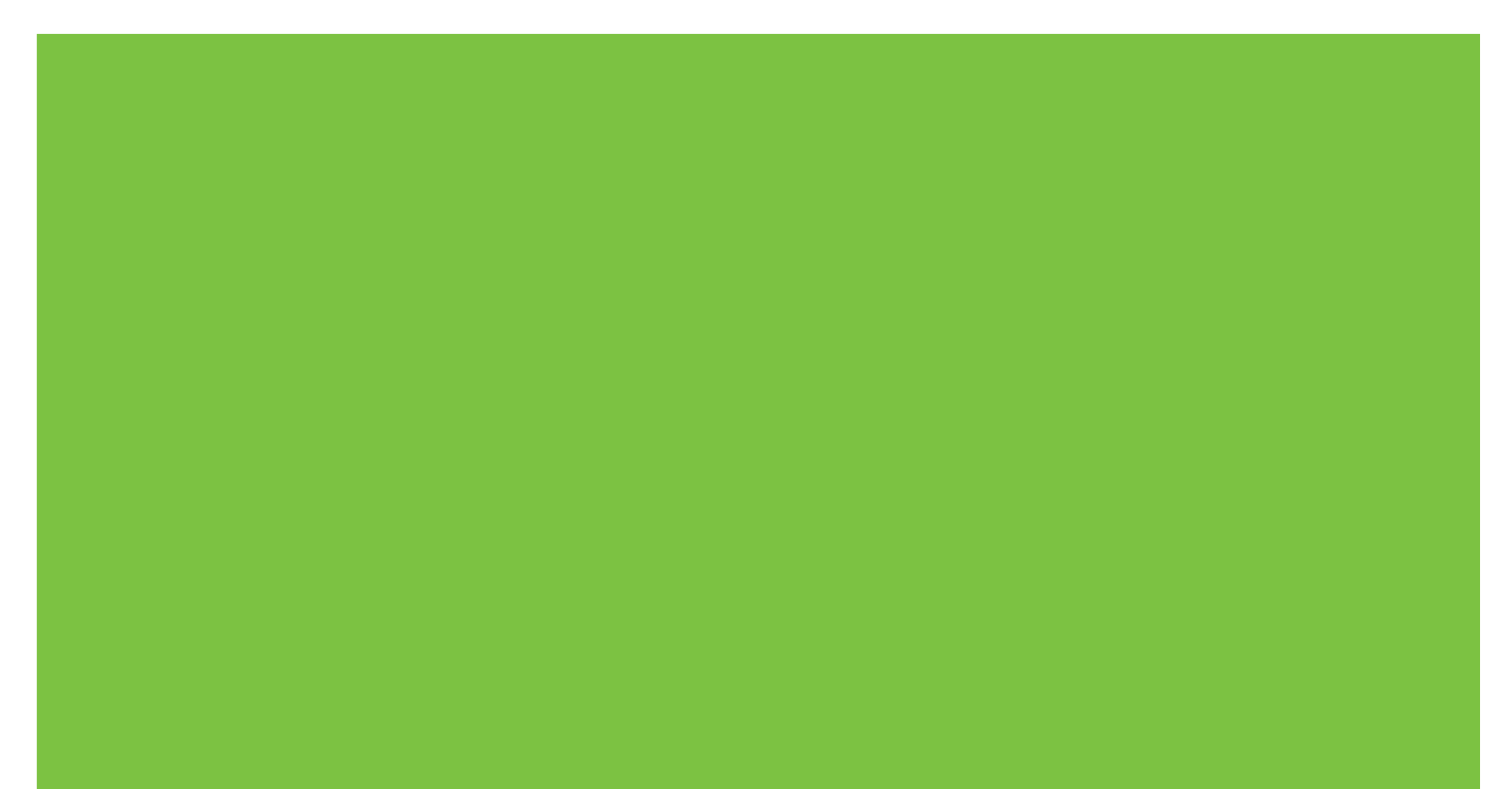

### Sortirnik z osmimi predali Skrbniški priročnik

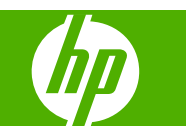

#### **Avtorske pravice in licenca**

© 2007 Copyright Hewlett-Packard Development Company, L.P.

Prepovedana je reprodukcija, prilagajanje ali prevajanje dokumenta brez predhodnega pisnega dovoljenja, razen v primerih, ki jih dovoljujejo zakoni o avtorskih pravicah.

Informacije v tem dokumentu se lahko spremenijo brez predhodnega obvestila.

Garancije za izdelke in storitve podjetja HP so navedene v garancijskih izjavah, ki so priložene izdelkom in storitvam. Nič, kar je tukaj navedeno, ne sme biti tolmačeno kot dodatna garancija. HP ne odgovarja za tehnične ali uredniške napake ali izpuščene podatke, do katerih je prišlo v tem dokumentu.

Številka dela: Q5693-90906

Edition 1, 10/2007

Blagovne znamke

Microsoft®, Windows®, Windows® XP in Windows™ Vista so v ZDA zaščitene blagovne znamke družbe Microsoft Corporation.

PostScript® je zaščitena blagovna znamka podjetja Adobe Systems Incorporated.

## **Kazalo**

#### 1 Osnove izdelka

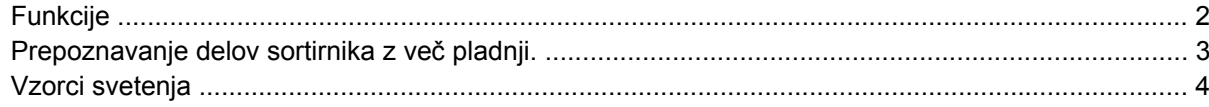

#### 2 Konfiguracija sortirnika z več pladnji za delovno okolje

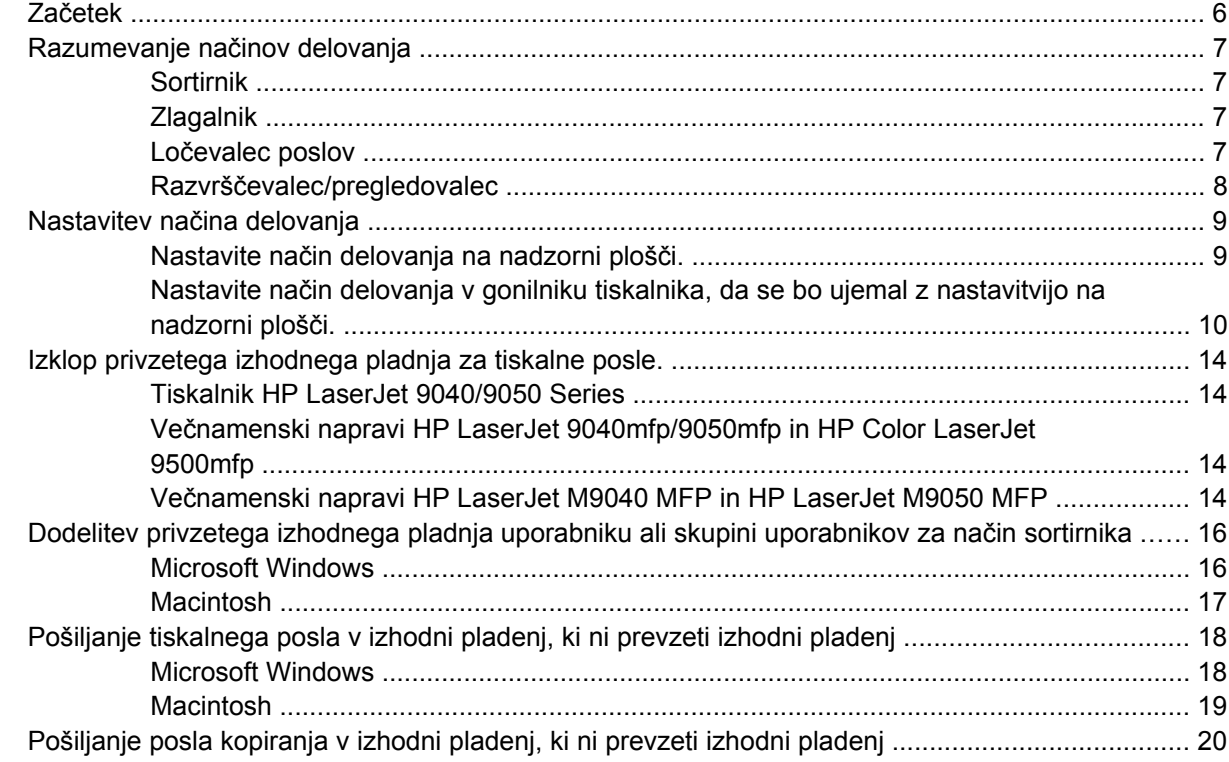

#### 3 Odpravljanje težav

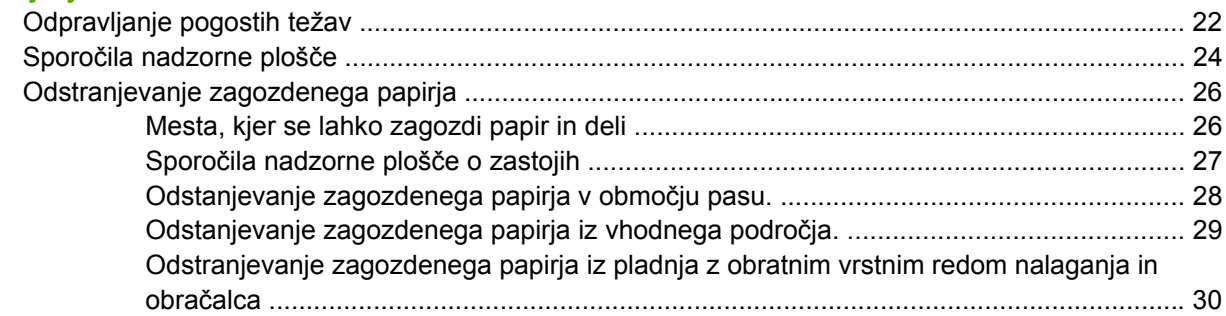

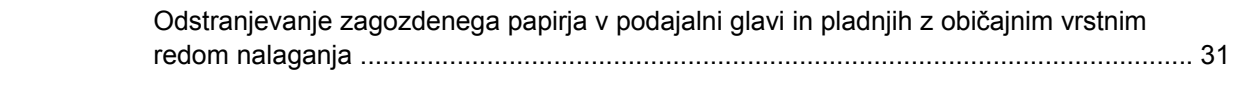

#### 4 Informacije o podpori

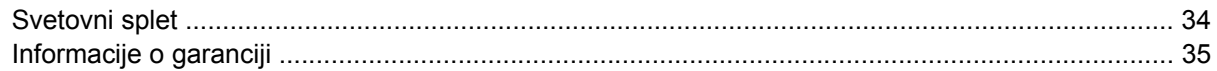

#### Dodatek A Povzetek načinov delovanja

#### Dodatek B Specifikacije

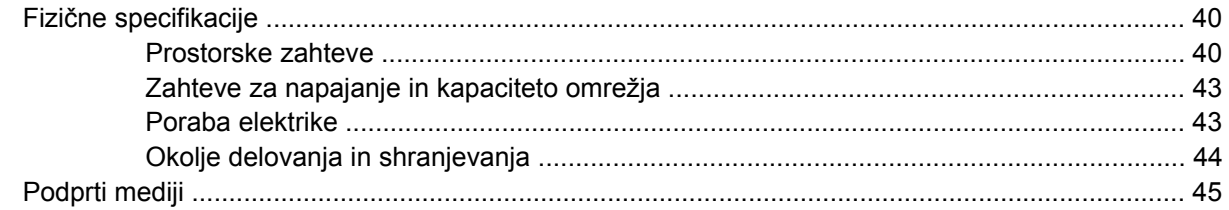

#### Dodatek C Regulativne informacije

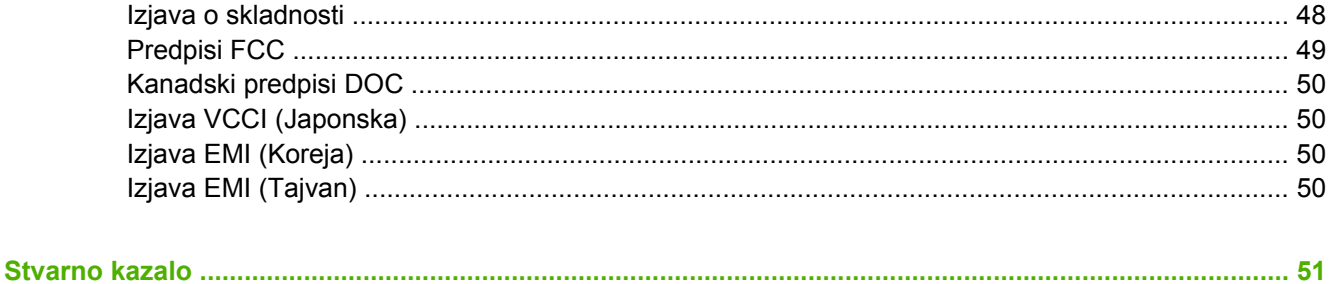

## <span id="page-6-0"></span>**1 Osnove izdelka**

HP-jev sortirnik z osmimi pladnji omogoča enostavnejšo uporabo tiskalnika v skupni rabi med več uporabniki, ki so v različnih oddelkih ali delovnih skupinah znotraj okolja s skupnim omrežjem. Sortirnik z več pladnji, ki ga lahko namestite na tiskalnik ali večnamensko napravo, ima več izhodnih pladnjev, ki se lahko dodelijo uporabniku ali skupini uporabnikov.

Sortirnik z več pladnji lahko uporabljate s katerim koli izmed naslednjih izdelkov HP:

- **•** tiskalniki HP LaserJet 9040 Series;
- **•** tiskalniki HP LaserJet 9050 Series;
- večnamensko napravo HP LaserJet 9040mfp;
- večnamensko napravo HP LaserJet 9050mfp;
- večnamensko napravo HP Color LaserJet 9500mfp;
- večnamensko napravo HP LaserJet M9040 MFP;
- večnamensko napravo HP LaserJet M9050 MFP.

### <span id="page-7-0"></span>**Funkcije**

Sortirnik z več pladnji ima naslednje funkcije:

- S sortirnikom z več pladnji lahko natisnete ali skopirate do 50 strani na minuto (ppm).
- Na pladenj z obratnim vrstnim redom nalaganja (zgornji levi pladenj) se lahko naloži do 125 listov s težo 75 gramov na kvadratni meter (g/m2) (20 lb). Posli se na pladenj naložijo v obratnem vrstnem redu.
- Na pladnje z običajnim vrstnim redom nalaganja se lahko naloži do 250 listov s težo 75 gramov na kvadratni meter (g/m2) (20 lb). Posli se na pladenj naložijo v pravilnem vrstnem redu.
- Sortirnik z več pladnji lahko uporabljate kot sortirnik, zlagalnik, ločevalec poslov ali razvrščevalec/ pregledovalec.
	- Sortirnik: Osem pladnjev z običajnim vrstnim redom nalaganja se lahko dodeli uporabniku ali skupini uporabnikov. Vse posle, ki jih uporabnik ali skupina uporabnikov pošlje, sprejme njegov/njihov dodeljeni pladenj. To je privzeti način delovanja.
	- Zlagalnik: Sortirnik z več pladnji se lahko uporablja kot zlagalnik. Na osem pladnjev z običajnim vrstnim redom nalaganja se lahko naloži do 2000 listov s težo 75 gramov na kvadratni meter (g/m2) (20 lb). Posli se pošljejo v najnižji razpoložljiv (prazen) pladenj. Veliki posli se bodo morda naložili v naslednji pladenj.
	- Ločevalec poslov: Naprava potisne posle v prvi razpoložljiv (prazen) pladenj (posel lahko vključuje izvirnik in njegove kopije), in sicer najprej v zgornji pladenj, nato pa nadaljuje do najnižjega pladnja.
	- Razvrščevalec/pregledovalec: Kopije posameznega posla se potisnejo v zaporedne pladnje.
- Poleg podpiranja vseh medijev, ki jih podpirajo izhodni pladnji, pladenj z običajnim vrstnim redom nalaganja podpira tudi lepenko, kuverte, nalepke in prosojnice. Za več informacij o podprtih medijih glejte [Podprti mediji na strani 45](#page-50-0).

### <span id="page-8-0"></span>**Prepoznavanje delov sortirnika z več pladnji.**

**Slika 1-1** Tiskalnik HP LaserJet (levo) in večnamenska naprava HP LaserJet MFP (desno)

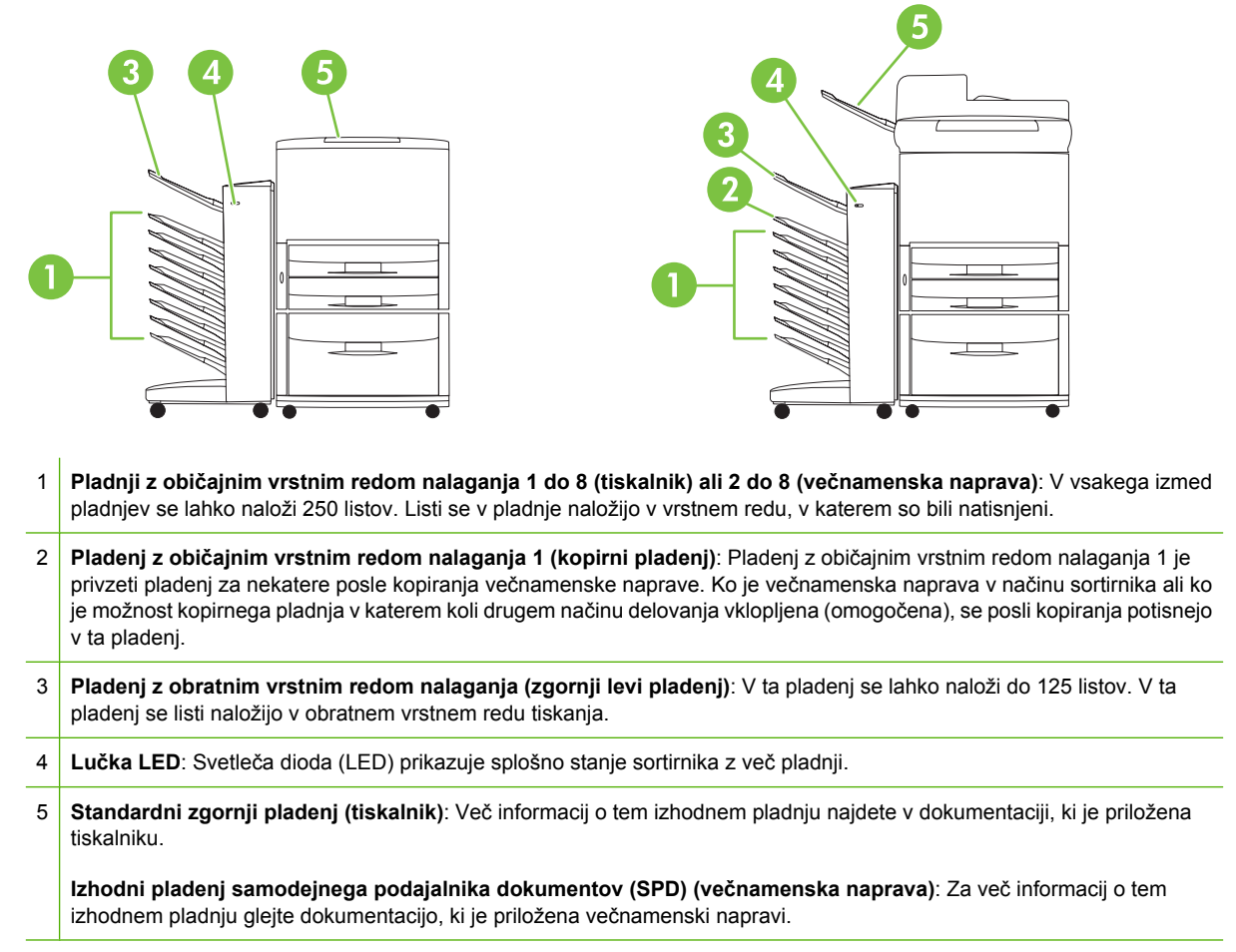

**OPOMBA:** Za več informacij o tem, kateri pladnji so določeni za sprejemanje kopij in tiskalnih poslov, glejte Zač[etek na strani 6.](#page-11-0)

### <span id="page-9-0"></span>**Vzorci svetenja**

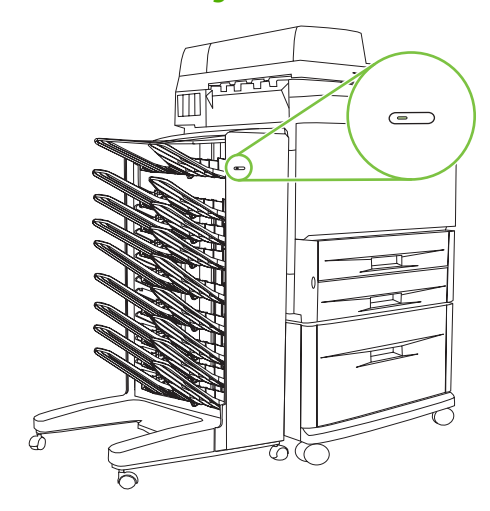

Lučka LED na sprednji strani sortirnika z več pladnji prikazuje stanje sortirnika z več pladnji. S pomočjo spodnje tabele lahko ugotovite, kakšno je stanje naprave.

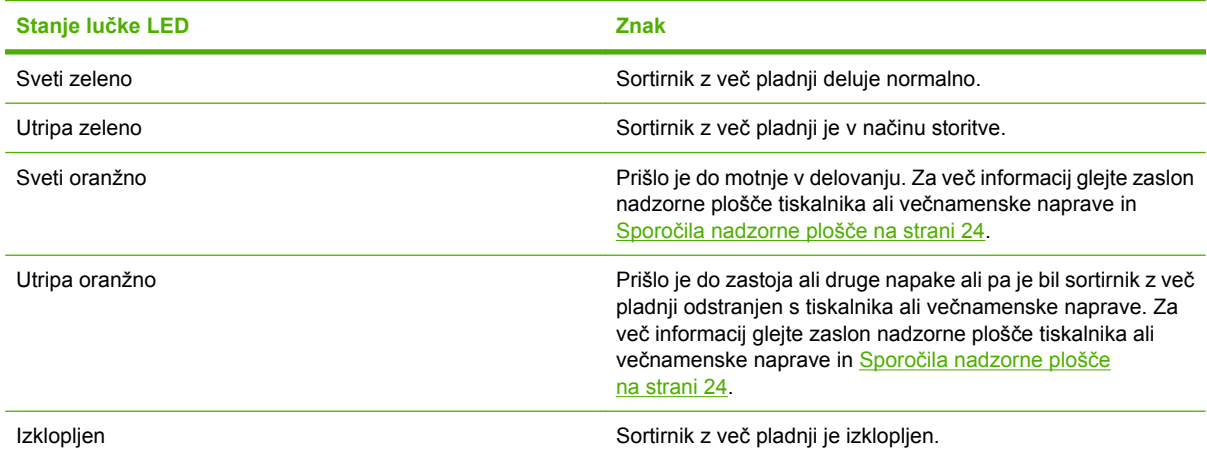

## <span id="page-10-0"></span>**2 Konfiguracija sortirnika z več pladnji za delovno okolje**

To poglavje vsebuje informacije o naslednjih temah:

- **Zač[etek](#page-11-0)**
- **[Razumevanje na](#page-12-0)činov delovanja**
- [Nastavitev na](#page-14-0)čina delovanja
- [Izklop privzetega izhodnega pladnja za tiskalne posle.](#page-19-0)
- [Dodelitev privzetega izhodnega pladnja uporabniku ali skupini uporabnikov za na](#page-21-0)čin sortirnika
- [Pošiljanje tiskalnega posla v izhodni pladenj, ki ni prevzeti izhodni pladenj](#page-23-0)
- [Pošiljanje posla kopiranja v izhodni pladenj, ki ni prevzeti izhodni pladenj](#page-25-0)

**TOPOMBA:** Ilustracije v tem razdelku služijo za ponazoritev. Vaš zaslon se lahko razlikuje od ilustracij, kar je odvisno od operacijskega sistema, ki ga uporabljate, in vaših nastavitev.

### <span id="page-11-0"></span>**Začetek**

Ko namestite gonilnik tiskalnika, morate sortirnik z več pladnji konfigurirati v gonilniku tiskalnika in na nadzorni plošči, preden ga lahko uporabljate.

Če je sortirnik z več pladnji povezan s tiskalnikom ali večnamensko napravo, je izhodni pladenj prvi ali edini pladenj, ki sprejme kopije (kopirni pladenj) ali tiskalne posle. Za več informacij o tem, kateri pladnji so določeni za sprejemanje kopij in tiskalnih poslov, glejte naslednjo tabelo. Za več informacij glejte [Pošiljanje posla kopiranja v izhodni pladenj, ki ni prevzeti izhodni pladenj na strani 20.](#page-25-0)

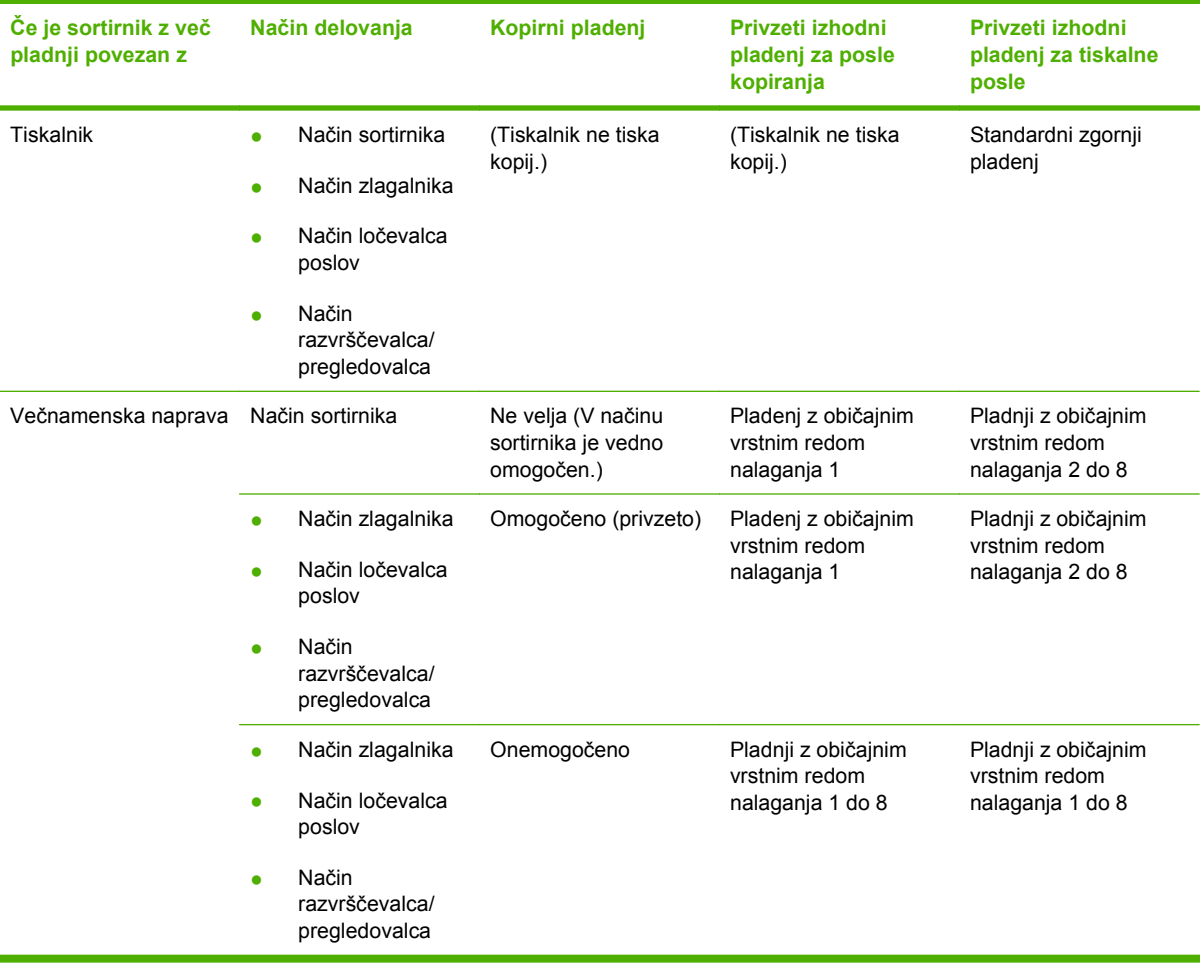

### <span id="page-12-0"></span>**Razumevanje načinov delovanja**

Sortirnik z več pladnji ima štiri načine delovanja.

**E OPOMBA:** Če je sortirnik z več pladnji povezan z večnamensko napravo, je pladenj z običajnim vrstnim redom nalaganja 1 določen za posle kopiranja (privzeto) in ni na voljo v gonilniku tiskalnika. Vsi preostali izhodni pladnji so na voljo v gonilniku tiskalnika. Ko spremenite način delovanja, se tiskalnik ali večnamenska naprava ponovno zažene.

#### **Sortirnik**

Osem pladnjev z običajnim vrstnim redom nalaganja (oz. sedem, če je sortirnik z več pladnji povezan z večnamensko napravo) se lahko dodeli posameznim uporabnikom ali skupinam uporabnikov. Vse posle, ki jih uporabnik ali skupina uporabnikov pošlje, sprejme dodeljeni pladenj. To je privzeti način delovanja. Ko izberete način sortirnika, je v gonilniku tiskalnika in na nadzorni plošči vsak izhodni pladenj na voljo kot izhodni cilj.

V pladenj z obratnim vrstnim redom nalaganja (zgornji levi pladenj) se lahko naloži do 125 listov, v vsakega izmed pladnjev z običajnim vrstnim redom nalaganja pa 250 listov. Ko je dodeljeni izhodni pladenj poln, tiskalnik ali večnamenska naprava preneha tiskati, dokler medijev ne odstranite iz pladnja.

#### **Zlagalnik**

Sortirnik z več pladnji se lahko uporablja kot zlagalnik. Če uporabljate osem pladnjev z običajnim vrstnim redom nalaganja, lahko naloži do 2 000 listov. Posli se pošljejo v izhodne pladnje, in sicer najprej v najnižji prazen pladenj z običajnim vrstnim redom nalaganja, ki je na voljo. Ko je izhodni pladenj poln, se trenutni ali novi posel pošlje v naslednji pladenj, ki je na voljo, dokler pladenj ni poln. Veliki posli se bodo morda naložili v naslednji pladenj. Ko je izbran način zlagalnika, ne morete izbrati, v kateri pladenj bo posel poslan.

Ko je izhodni pladenj poln, se posel samodejno pošlje v naslednji pladenj, ki je na voljo. Ko so vsi pladnji z običajnim vrstnim redom nalaganja polni, tiskalnik ali sortirnik z več pladnji preneha tiskati in na tiskalniku ali na zaslonu nadzorne plošče prikaže, da je zlagalnik poln. Če želite, da tiskalnik ali večnamenska naprava nadaljuje s tiskanjem, morate najprej iz zgornjega pladnja z običajnim vrstnim redom nalaganja (pladnja 1), nato pa še iz pladnjev 2 do 8 odstraniti vse medije.

**OPOMBA:** Ko ste iz zgornjega pladnja z običajnim vrstnim redom nalaganja (pladenj 1) odstranili medije, jih ne poskušajte ponovno naložiti v ta pladenj. Če medije odstranite in nato ponovno naložite, lahko prekinete vrstni red zlaganja.

#### **Ločevalec poslov**

Naprava potisne posle v razpoložljiv (prazen) izhodni pladenj (posel lahko vključuje izvirnik in njegove kopije), in sicer najprej v zgornji pladenj, nato pa nadaljuje do najnižjega pladnja. Naprava potisne posle v razpoložljiv (prazen) izhodni pladenj (posel lahko vključuje izvirnik in njegove kopije), in sicer najprej v zgornji pladenj, nato pa nadaljuje do najnižjega pladnja. Pladenj, v katerega se posel pošlje, je ciljni pladenj. Ko je izbran način ločevalca poslov, ne morete izbrati, v kateri pladenj bo posel poslan.

Ko je ciljni pladenj poln, tiskalnik ali večnamenska naprava preneha tiskati (tudi če drugi pladnji niso polni). Če želite, da tiskalnik ali večnamenska naprava nadaljuje s tiskanjem, morate odstraniti medije iz ciljnega pladnja.

#### <span id="page-13-0"></span>**Razvrščevalec/pregledovalec**

Naprava vsako kopijo posameznega tiskalnega posla ali posla kopiranja potisne v ločen izhodni pladenj, in sicer najprej v zgornji pladenj, nato pa nadaljuje do najnižjega pladnja. Ko se kopija potisne v najnižji pladenj, se naslednja kopija potisne v zgornji pladenj z običajnim vrstnim redom nalaganja in postopek se ponovi. Ko je izbran ta način, ne morete izbrati, v kateri pladenj bo posel poslan.

Če se tiskalni posel ali posel kopiranja pošlje v pladenj, ki je poln, tiskalnik ali večnamenska naprava preneha tiskati (tudi če drugi pladnji niso polni). Če želite, da tiskalnik ali večnamenska naprava nadaljuje s tiskanjem, morate odstraniti medije iz polnega pladnja.

### <span id="page-14-0"></span>**Nastavitev načina delovanja**

Nastavite način delovanja na nadzorni plošči tiskalnika ali večnamenske naprave. Nato konfigurirajte gonilnik tiskalnika na vseh odjemalcih, tako da se ujema z načinom delovanja, ki ste ga nastavili na nadzorni plošči.

#### **Nastavite način delovanja na nadzorni plošči.**

#### **Tiskalnik HP LaserJet 9040/9050 Series**

- 1. Uporabite ali  $\blacktriangledown$ , da se pomaknete do CONFIGURE DEVICE (KONFIGURIRAJ NAPRAVO), in nato pritisnite  $\blacktriangledown$ .
- **2.** Uporabite  $\triangle$  ali  $\nabla$ , da se pomaknete do MBM-8 CONFIG (KONFIG. SORTIRNIKA), in nato pritisnite  $\blacktriangledown$ .
- **3.** Uporabite **ali v**, da se pomaknete do Operation Mode (Način delovanja), in nato pritisnite .
- 4. Uporabite **ali v**, da se pomaknete do želenega načina delovanja, in nato pritisnite **1** Tiskalnik se izklopi in nato ponovno vklopi.
- **5.** Nadaljujte pri Nastavite nač[in delovanja v gonilniku tiskalnika, da se bo ujemal z nastavitvijo na](#page-15-0) nadzorni plošč[i. na strani 10.](#page-15-0)

#### **Večnamenski napravi HP LaserJet 9040mfp/9050mfp in HP Color LaserJet 9500mfp**

- **1.** Pritisnite gumb Menu (Meni).
- **2.** Pomaknite se do možnosti CONFIGURE DEVICE (KONFIGURIRAJ NAPRAVO) in se je dotaknite.
- **3.** Pomaknite se do možnosti MBM-8 CONFIG (KONFIG. SORTIRNIKA) in se je dotaknite.
- **4.** Pomaknite se do možnosti Operation Mode (Način delovanja) in se je dotaknite.
- **5.** Pomaknite se do želenega načina delovanja in se dotaknite možnosti OK (V redu). Poleg vaše izbire se bo prikazala zvezdica (\*). Večnamenska naprava se izklopi in nato ponovno vklopi.
- **6.** Nadaljujte pri Nastavite nač[in delovanja v gonilniku tiskalnika, da se bo ujemal z nastavitvijo na](#page-15-0) nadzorni plošč[i. na strani 10.](#page-15-0)

#### **Večnamenski napravi HP LaserJet M9040 MFP in HP LaserJet M9050 MFP**

- **1.** Pomaknite se do možnosti Administration (Upravljanje) in se je dotaknite.
- **2.** Pomaknite se do možnosti Device Behavior (Delovanje naprave) in se je dotaknite.
- **3.** Pomaknite se do možnosti MBM-8 CONFIG (KONFIG. SORTIRNIKA) in se je dotaknite.
- **4.** Dotaknite se možnosti Operation Mode (Način delovanja).
- <span id="page-15-0"></span>**5.** Izberite želeni način delovanja in se dotaknite možnosti Save (Shrani). Večnamenska naprava se izklopi in nato ponovno vklopi.
- **6.** Nadaljujte pri Nastavite način delovanja v gonilniku tiskalnika, da se bo ujemal z nastavitvijo na nadzorni plošči. na strani 10.

#### **Nastavite način delovanja v gonilniku tiskalnika, da se bo ujemal z nastavitvijo na nadzorni plošči.**

Nastavitev načina delovanja v gonilniku tiskalnika se mora ujemati z načinom delovanja, ki ste ga izbrali na nadzorni plošči, da se tiskalni posli in posli kopiranja lahko potisnejo v pričakovani ciljni pladenj.

#### **Operacijski sistem Windows**

- **TOPOMBA:** Da bi lahko čim bolje izkoristili vse možnosti tiskalnika ali večnamenske naprave za ravnanje s papirjem, nastavite način delovanja v gonilniku tiskalnika za vsakega posameznega uporabnika.
	- **1.** V računalniku z operacijskim sistemom Windows® 2000, Windows® XP, Windows Server 2003 ali Windows™ Vista v klasičnem pogledu kliknite gumb **Start**, pokažite na **Settings (Nastavitve)** in nato kliknite **Printers (Tiskalniki)**.

V računalniku z operacijskim sistemom Windows XP ali Windows Server 2003 v privzetem pogledu kliknite gumb **Start** in nato kliknite **Printers and Faxes (Tiskalniki in faksi)**.

V računalniku z operacijskim sistemomWindows Vista v privzetem pogledu kliknite gumb **Start**, nato kliknite **Control Panel (Nadzorna plošča)** in **Printer (Tiskalnik)** pod kategorijo **Hardware and Sound (Strojna oprema in zvok)**.

- **2.** Z desno miškino tipko kliknite ikono izdelka HP in nato kliknite **Properties (Lastnosti)**.
- **3.** Kliknite jeziček **Device Settings (Nastavitve naprave)**.
- **4.** Naredite nekaj od tega:
	- Za samodejno konfiguracijo pod možnostjo **Installable Options (Možnosti namestitve)** kliknite **Update Now (Posodobi zdaj)** v seznamu **Automatic Configuration (Samodejna konfiguracija)**.

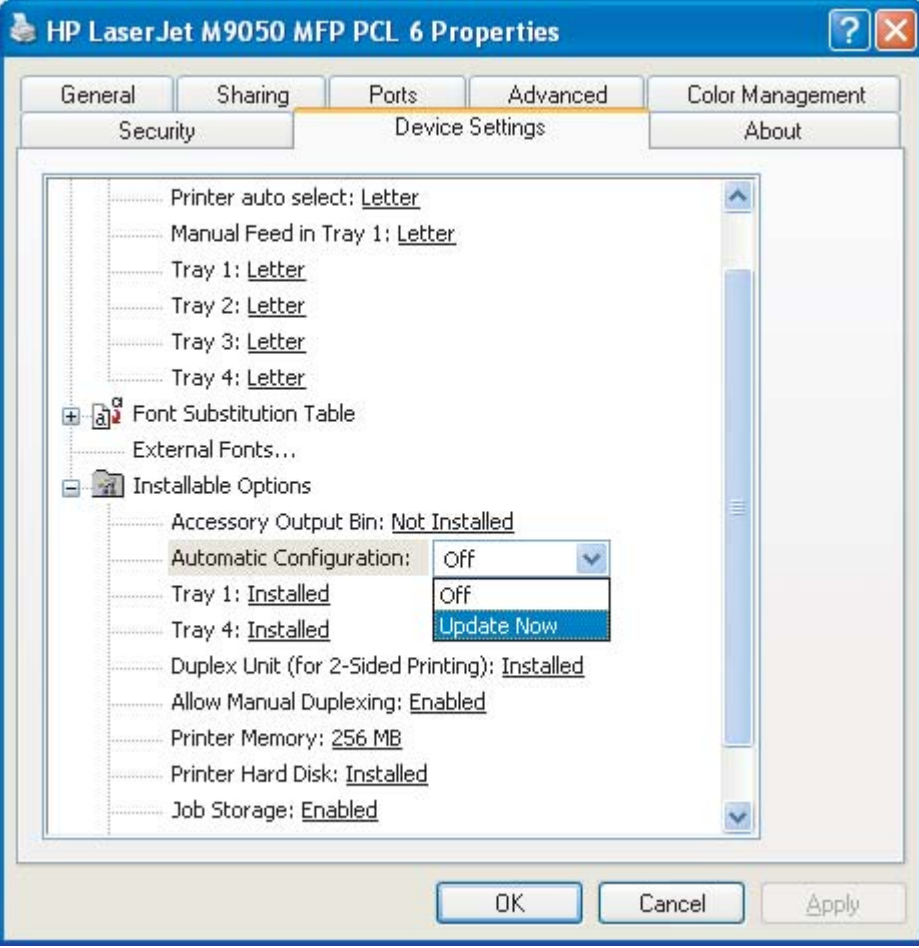

● Za ročno konfiguracijo pod možnostjo **Installable Options (Možnosti namestitve)** izberite ustrezen način delovanja v seznamu **Accessory Output Bin (Izhodni pladenj)**.

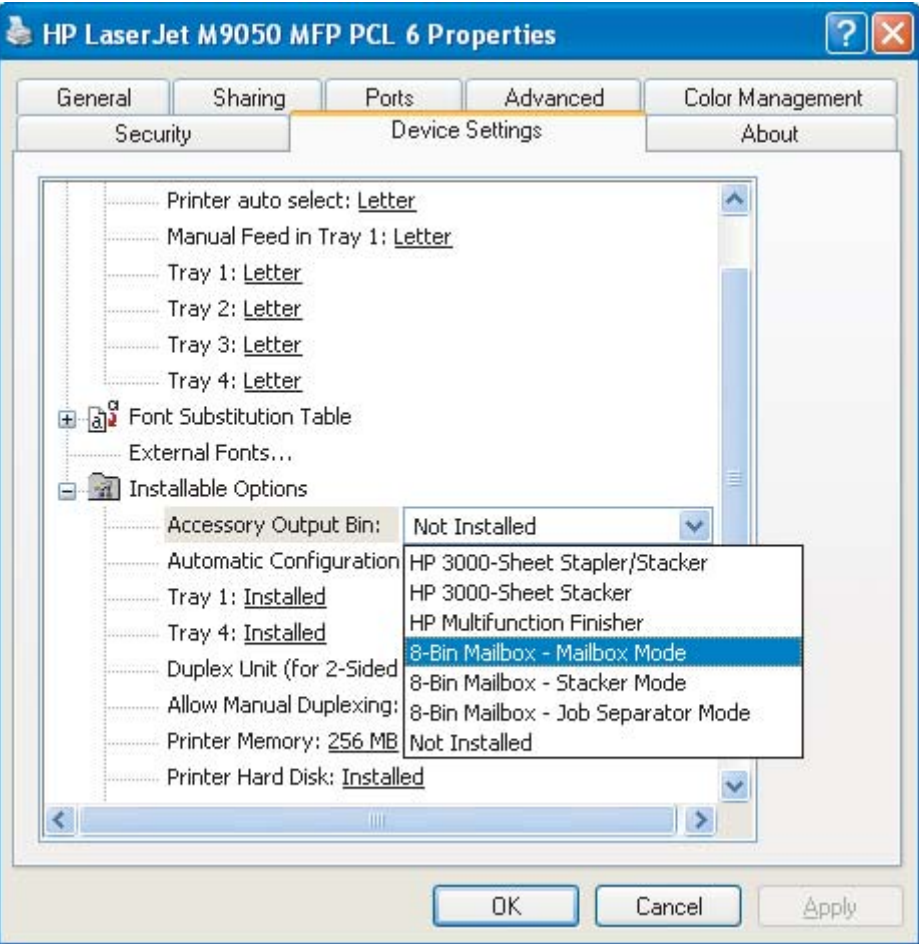

**5.** Kliknite **OK**, da shranite nastavitve.

#### **Mac OS X**

- **1.** V meniju **Apple** kliknite **System Preferences (Lastnosti sistema)**.
- **2.** V pogovornem oknu **System Preferences (Lastnosti sistema)** kliknite **Print & Fax (Tiskanje in Faks)**.
- **3.** Kliknite gumb **Set Up Printers (Namestitev tiskalnikov)**. Prikaže se **Printer List (Seznam tiskalnikov)**.
- **4.** Izberite izdelek HP in nato kliknite **Show Info (Pokaži informacije)** v meniju **Printers (Tiskalniki)**.
- **5.** Izberite ploščo **Installable Options (Možnosti namestitve)**.

**6.** V seznamu **Accessory Output Bins (Izhodni pladnji)** izberite **HP Multi-Bin Mailbox (Sortirnik z več pladnji HP)**.

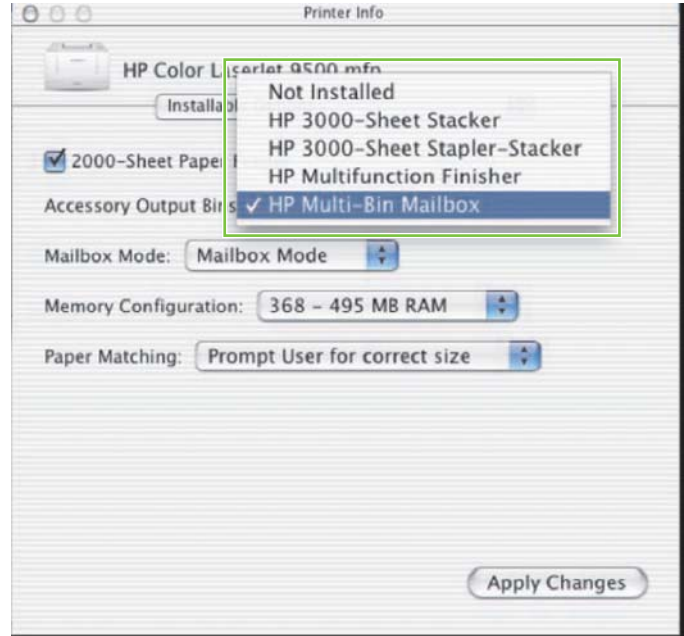

**7.** V seznamu **Mailbox Mode (Način sortirnika)** izberite ustrezen način delovanja in nato kliknite **Apply Changes (Uporabi spremembe)**.

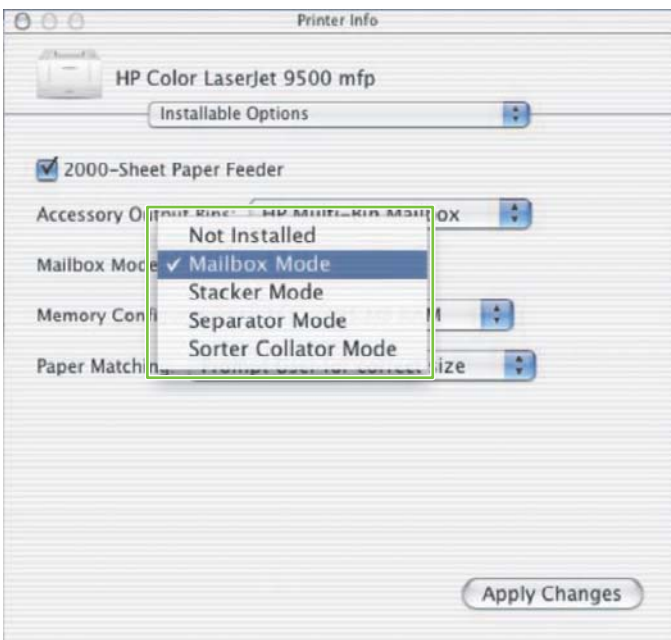

### <span id="page-19-0"></span>**Izklop privzetega izhodnega pladnja za tiskalne posle.**

Če je sortirnik z več pladnji povezan z večnamensko napravo, je pladenj z običajnim vrstnim redom nalaganja 1 določen za običajne posle kopiranja v naslednjih načinih delovanja:

- **Zlagalnik**
- **•** Ločevalec poslov
- Razvrščevalec/pregledovalec

Če je kopirni pladenj izklopljen, se običajni posli kopiranja pri načinih zlagalnika, ločevalca poslov in razvrščevalca/pregledovalca pošljejo v pladnje z običajnim vrstnim redom nalaganja 1 do 8.

**OPOMBA:** Ta možnost ne velja za način sortirnika. Ko uporabljate način sortirnika, se za posle kopiranja vedno uporablja pladenj z običajnim vrstnim redom nalaganja 1.

#### **Tiskalnik HP LaserJet 9040/9050 Series**

- 1. Uporabite **ali v**, da se pomaknete do CONFIGURE DEVICE (KONFIGURIRAJ NAPRAVO), in nato pritisnite  $\blacktriangledown$ .
- **2.** Uporabite  $\triangle$  ali  $\blacktriangledown$ , da se pomaknete do MBM-8 CONFIG (KONFIG. SORTIRNIKA), in nato pritisnite  $\blacktriangledown$
- **3.** Uporabite **ali v**, da se pomaknete do Copier Bin (Pladenj kopirnika), in nato pritisnite .
- **4.** Uporabite **ali v**, da se pomaknete do možnosti za vklop/izklop kopirnega pladnja, in nato pritisnite  $\blacktriangledown$ .

#### **Večnamenski napravi HP LaserJet 9040mfp/9050mfp in HP Color LaserJet 9500mfp**

- **1.** Pritisnite gumb Menu (Meni).
- **2.** Pomaknite se do možnosti CONFIGURE DEVICE (KONFIGURIRAJ NAPRAVO) in se je dotaknite.
- **3.** Pomaknite se do možnosti MBM-8 CONFIG (KONFIG. SORTIRNIKA) in se je dotaknite.
- **4.** Pomaknite se do možnosti Copier Bin (Pladenj kopirnika) in se je dotaknite.
- **5.** Pomaknite se do možnosti za vklop/izklop kopirnega pladnja in se dotaknite možnosti OK (V redu).

#### **Večnamenski napravi HP LaserJet M9040 MFP in HP LaserJet M9050 MFP**

- **1.** Pomaknite se do možnosti Administration (Upravljanje) in se je dotaknite.
- **2.** Pomaknite se do možnosti Device Behavior (Delovanje naprave) in se je dotaknite.
- **3.** Pomaknite se do možnosti MBM-8 CONFIG (KONFIG. SORTIRNIKA) in se je dotaknite.
- **4.** Dotaknite se možnosti Copier Bin (Pladenj kopirnika).
- **5.** Dotaknite se možnosti Enabled (Omogočeno) ali Disabled (Onemogočeno), nato se dotaknite možnosti Save (Shrani).

### <span id="page-21-0"></span>**Dodelitev privzetega izhodnega pladnja uporabniku ali skupini uporabnikov za način sortirnika**

Če je sortirnik z osmimi pladnji konfiguriran kot sortirnik, lahko izhodne pladnje dodelite uporabnikom ali skupinam uporabnikov. Ta funkcija je na voljo v gonilniku tiskalnika.

#### **Microsoft Windows**

**1.** V računalniku z operacijskim sistemom Windows 2000, Windows XP, Windows Server 2003 ali Windows Vista v klasičnem pogledu kliknite gumb **Start**, pokažite na **Settings (Nastavitve)** in nato kliknite **Printers (Tiskalniki)**.

V računalniku z operacijskim sistemom Windows XP ali Windows Server 2003 v privzetem pogledu kliknite gumb **Start** in nato kliknite **Printers and Faxes (Tiskalniki in faksi)**.

V računalniku z operacijskim sistemom Windows Vista v privzetem pogledu kliknite gumb **Start**, nato kliknite **Control Panel (Nadzorna plošča)** in **Printer (Tiskalnik)** pod kategorijo **Hardware and Sound (Strojna oprema in zvok)**.

**2.** Z desno miškino tipko kliknite ikono izdelka HP in nato kliknite **Printing Preferences (Lastnosti tiskanja)**.

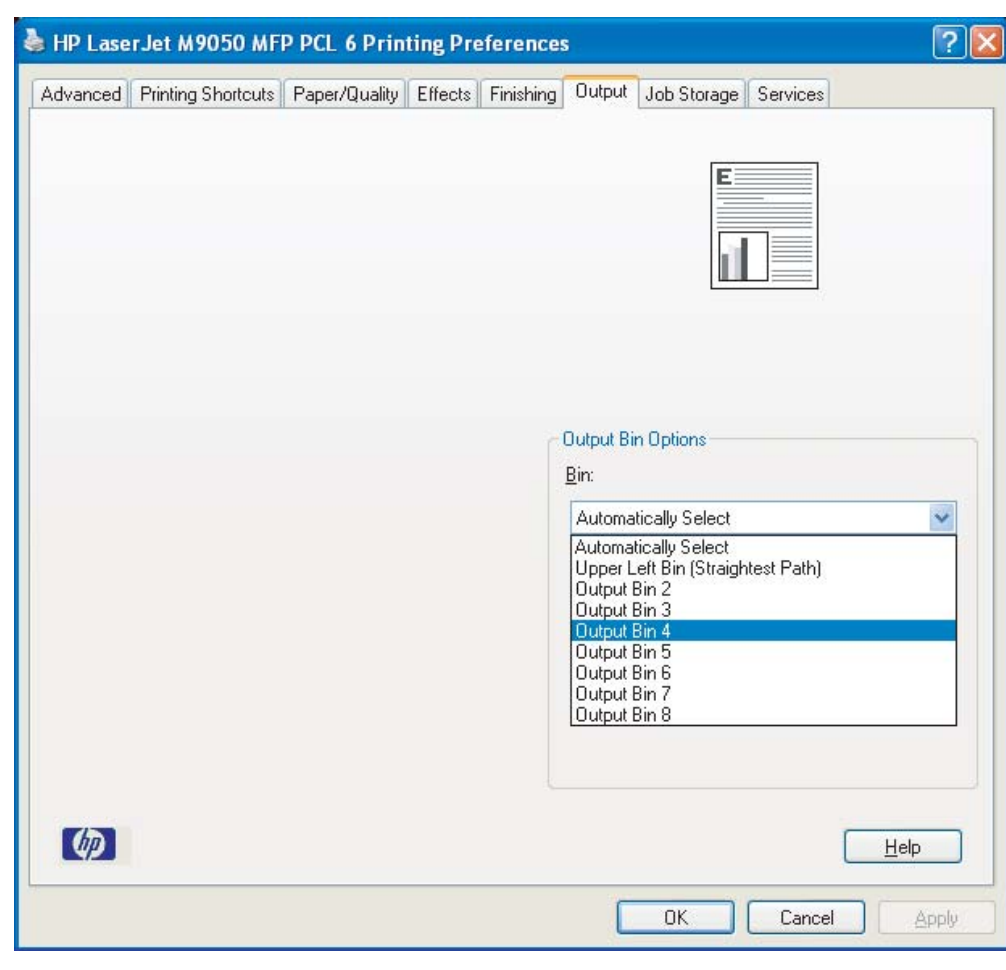

**3.** Na kartici **Output (Izhod)** izberite ustrezen izhodni pladenj in nato kliknite **OK**.

**4.** Ponovite korake od 1 do 3 za vsakega uporabnika.

#### <span id="page-22-0"></span>**Macintosh**

V načinu sortirnika lahko privzeti izhodni pladenj uporabniku ali skupini uporabnikov dodelite tako, da v gonilniku tiskalnika ustvarite prednastavitev, ki določa ustrezno nastavitev izhodnega pladnja.

- **1.** V računalniku uporabnika, ki ga dodeljujete, odprite dokument in kliknite **Print (Natisni)** v meniju **File (Datoteka)**.
- **2.** Izberite ustrezen izhodni pladenj.
- **3.** V pojavnem meniju **Presets (Prednastavitve)** kliknite **Save As (Shrani kot)** in nato vnesite ime za prednastavitev.

### <span id="page-23-0"></span>**Pošiljanje tiskalnega posla v izhodni pladenj, ki ni prevzeti izhodni pladenj**

Ker v načinih zlagalca, ločevalca poslov in razvrščevalca/pregledovalca ne morete določiti izhodnega pladnja z običajnim vrstnim redom nalaganja, v katerega bo poslan tiskalni posel, je možnost pladnja za te načine **Output Bins 1-8 (Izhodni pladnji 1-8)** (za tiskalnike) ali **Output Bins 2-8 (Izhodni pladnji 2-8)** (za večnamenske naprave). Če je sortirnik z več pladnji povezan z večnamensko napravo, izhodni pladenj 1 ni na voljo v gonilniku tiskalnika.

#### **Microsoft Windows**

- **1.** Odprite dokument in kliknite **Print (Natisni)** v meniju **File (Datoteka)**.
- **2.** Kliknite **Setup (Nastavitev)** ali **Properties (Lastnosti)**. (Možnosti se v vašem programu lahko razlikujejo.)
- **3.** Kliknite kartico **Output (Izhod)** ali **Destination (Cilj)**.
- **4.** V seznamu **Bin (Pladenj)** izberite izhodni pladenj in nato kliknite **OK**.

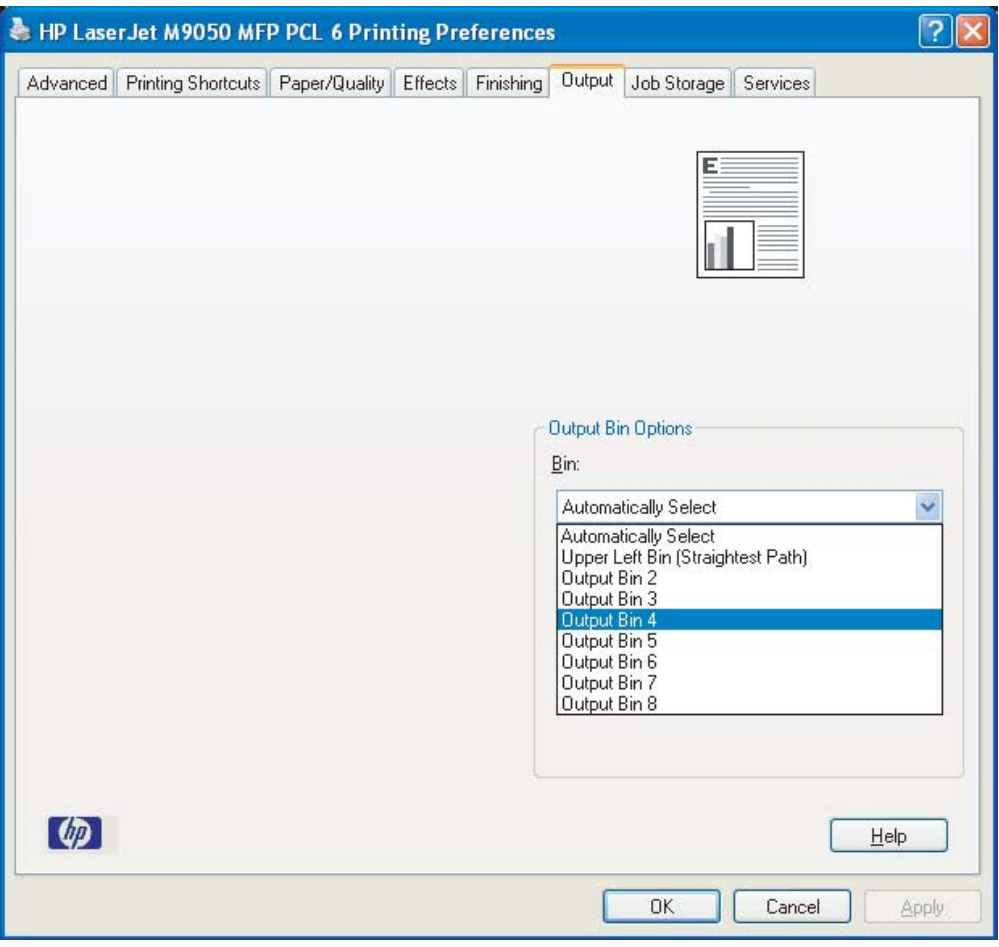

#### <span id="page-24-0"></span>**Macintosh**

- **1.** V meniju **File (Datoteka)** kliknite **Print (Natisni)**.
- **2.** Izberite ploščo **Finishing (Končne nastavitve)**.
- **3.** V seznamu **Output Destination (Izhodni cilj)** izberite **8-Bin Mailbox (Sortirnik z osmimi pladnji)**.
- **4.** V seznamu **Mailbox Options (Možnosti sortirnika)** izberite ustrezen izhodni pladenj in nato kliknite **Print (Natisni)**.

### <span id="page-25-0"></span>**Pošiljanje posla kopiranja v izhodni pladenj, ki ni prevzeti izhodni pladenj**

#### **Večnamenski napravi HP LaserJet 9040mfp/9050mfp in HP Color LaserJet 9500mfp**

- **1.** Dotaknite se ikone za kopiranje na zaslonu nadzorne plošče.
- **2.** Dotaknite se možnosti COPY SETTINGS (KOPIRAJ NASTAVITVE), nato se dotaknite kartice **Advanced (Dodatno)**.
- **3.** Izberite izhodni pladenj za vaš posel kopiranja.

#### **Večnamenski napravi HP LaserJet M9040 MFP in HP LaserJet M9050 MFP**

- **1.** Dotaknite se možnosti Copy (Kopiraj).
- **2.** Pomaknite se do možnosti Output Bin (Izhodni pladenj) in se je dotaknite.
- **3.** Izberite izhodni pladenj.
- **4.** Dotaknite se možnosti OK (V redu).

Možnosti izhodnega pladnja, ki so na voljo za kopiranje, se razlikujejo glede na način delovanja. Za več informacij glejte naslednjo tabelo.

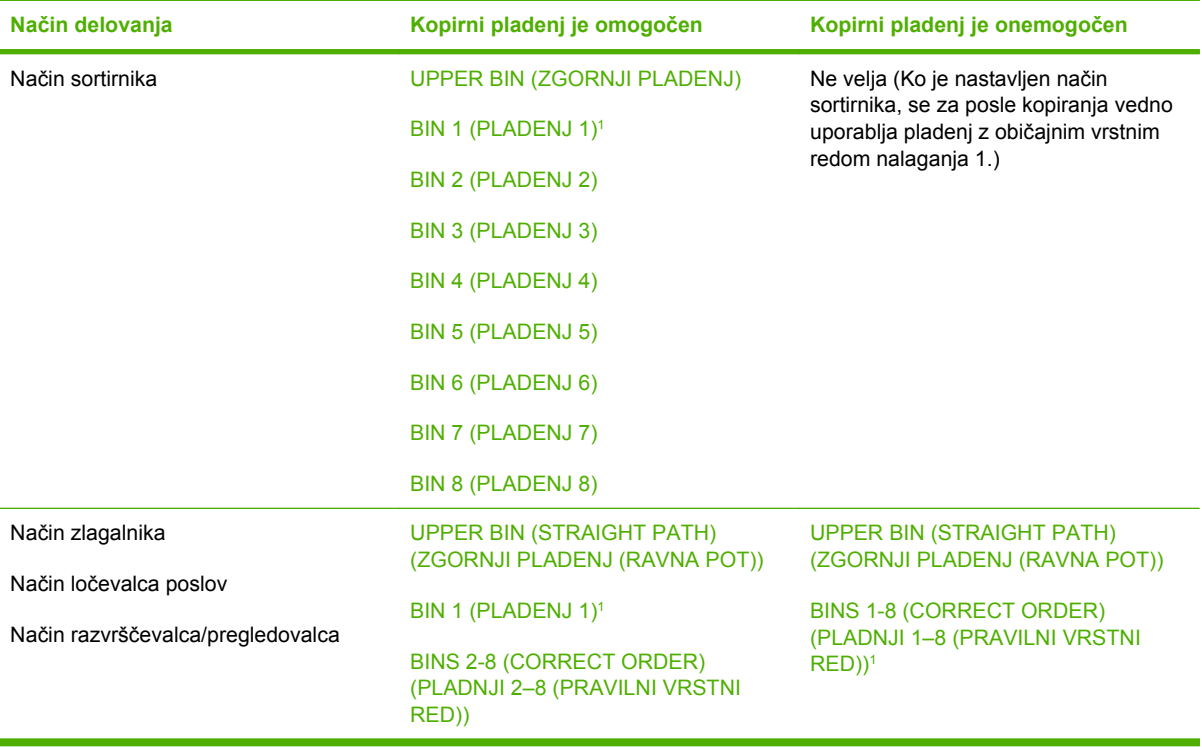

<sup>1</sup> Privzeti pladenj

## <span id="page-26-0"></span>**3 Odpravljanje težav**

### <span id="page-27-0"></span>**Odpravljanje pogostih težav**

Za odpravo težav, ki nastanejo pri delu s sortirnikom z več pladnji, si pomagajte z informacijami v spodnji tabeli.

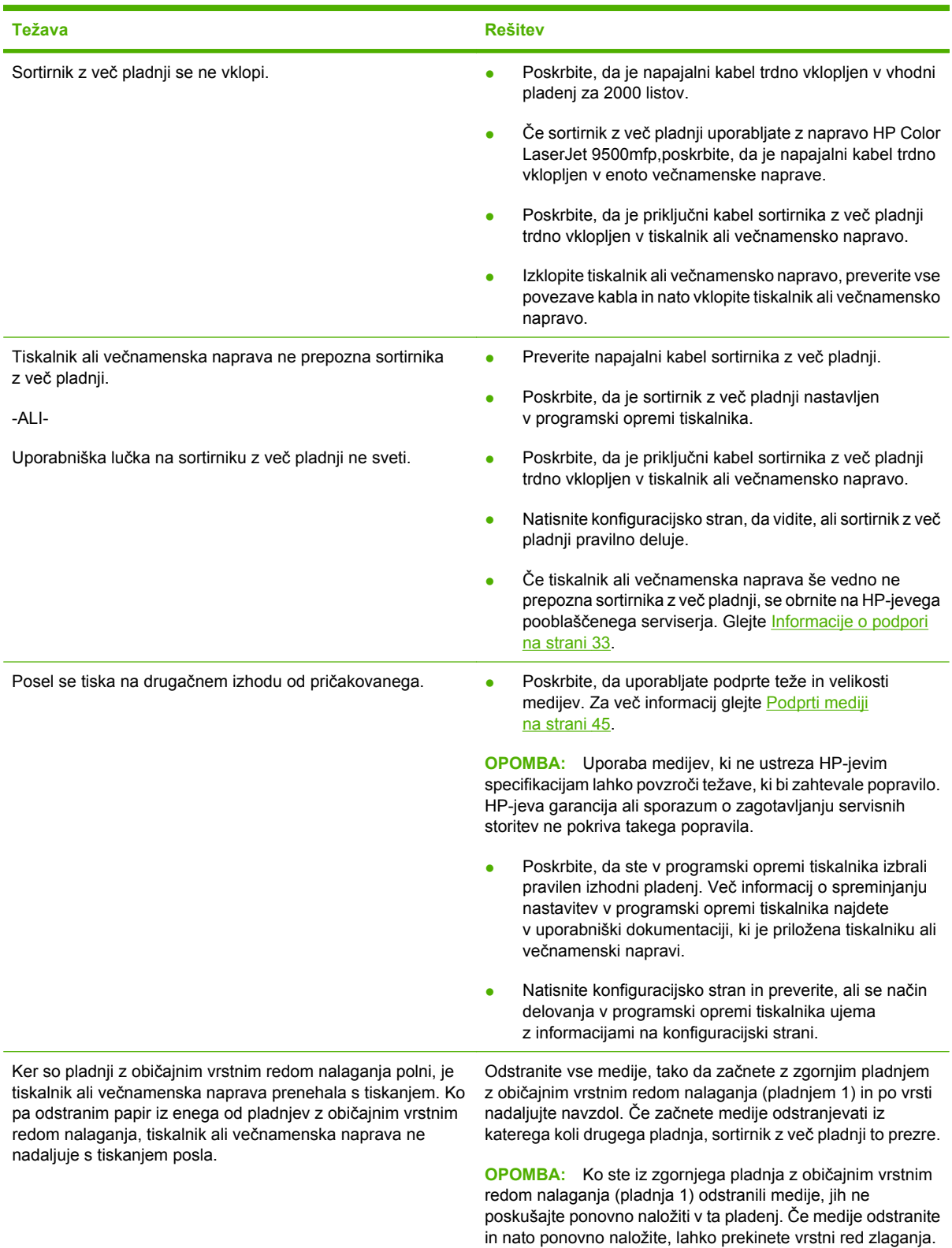

<span id="page-28-0"></span>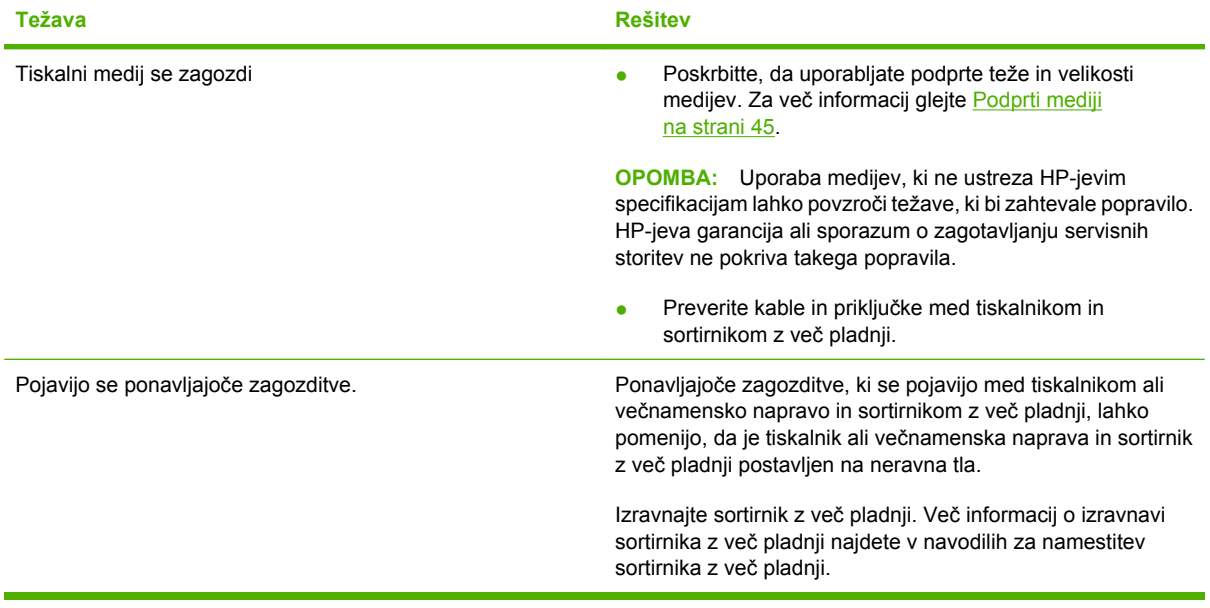

### <span id="page-29-0"></span>**Sporočila nadzorne plošče**

V naslednji tabeli so razložena splošna sporočila nadzorne plošče v povezavi s sortirnikom z več pladnji.

**OPOMBA:** Za sporočila nadzorne plošče v povezavi z zastoji, ki se zgodijo pri uporabi sortirnika z več pladnji, glejte Sporočila nadzorne plošč[e o zastojih na strani 27](#page-32-0).

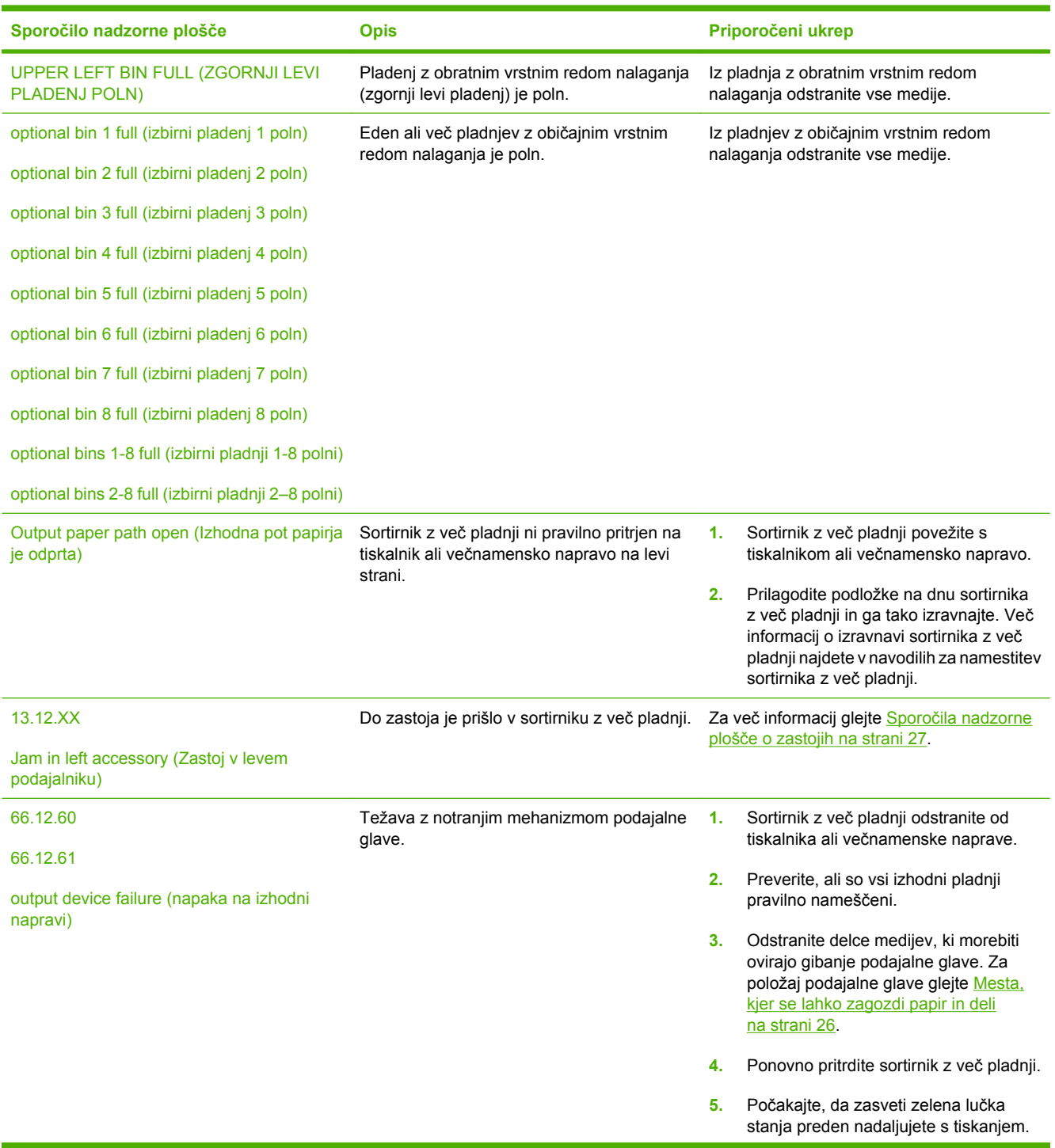

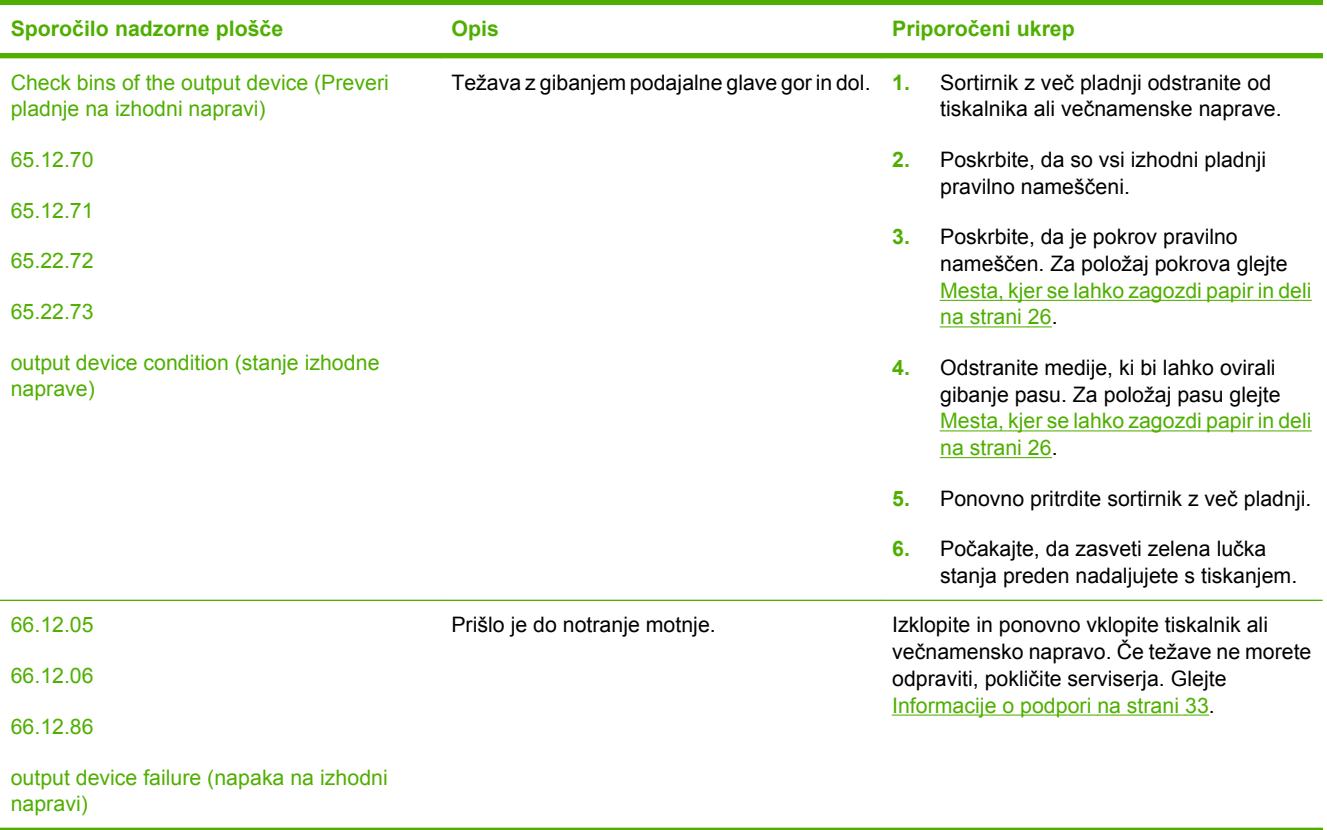

### <span id="page-31-0"></span>**Odstranjevanje zagozdenega papirja**

Če se na nadzorni plošči pojavi sporočilo Jam in left accessory (Zastoj v levem podajalniku), se ravnajte po priporočenih navodilih v Sporočila nadzorne plošč[e o zastojih na strani 27.](#page-32-0)

**TOPOMBA:** Ko odstranjujete zagozdeni papir, pazite da ga ne raztrgate. Če v sortirniku z več pladnji ostane le košček medija, lahko to povzroči dodatne zastoje.

#### **Mesta, kjer se lahko zagozdi papir in deli**

Naslednja slika prikazuje dele sortirnika z več pladnji, ki so lahko povezani z zagozditvijo papirja.

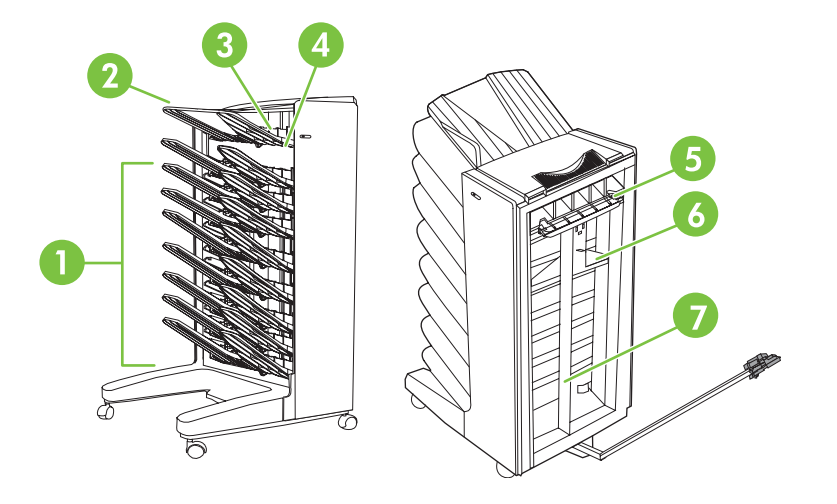

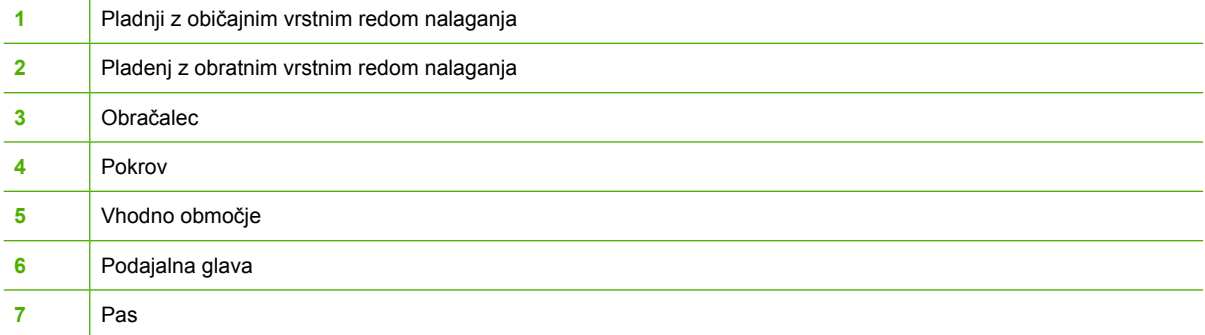

### <span id="page-32-0"></span>**Sporočila nadzorne plošče o zastojih**

V naslednji tabeli so razložena sporočila nadzorne plošče v povezavi z zastoji, ki se zgodijo pri uporabi sortirnika z več pladnji.

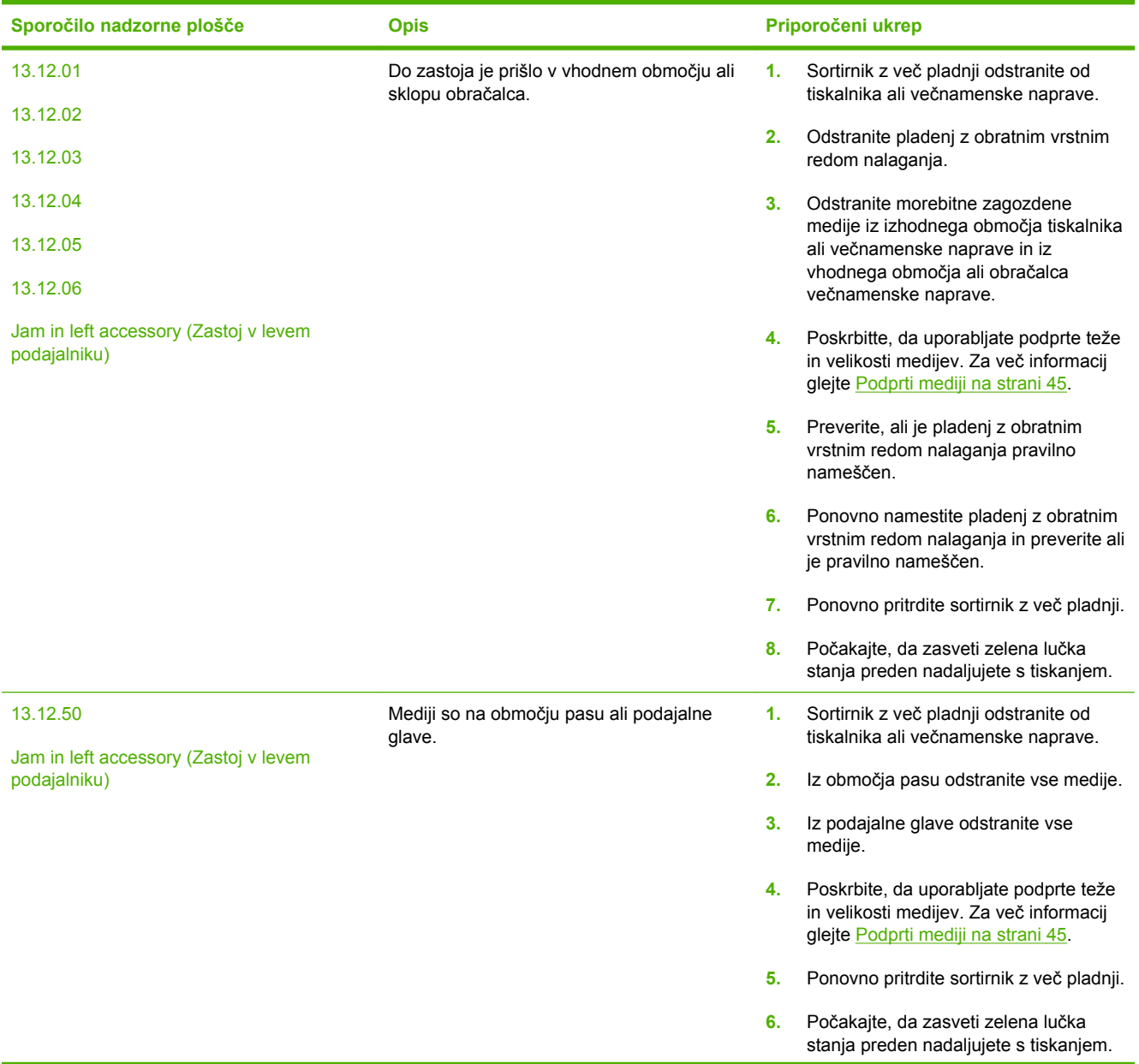

<span id="page-33-0"></span>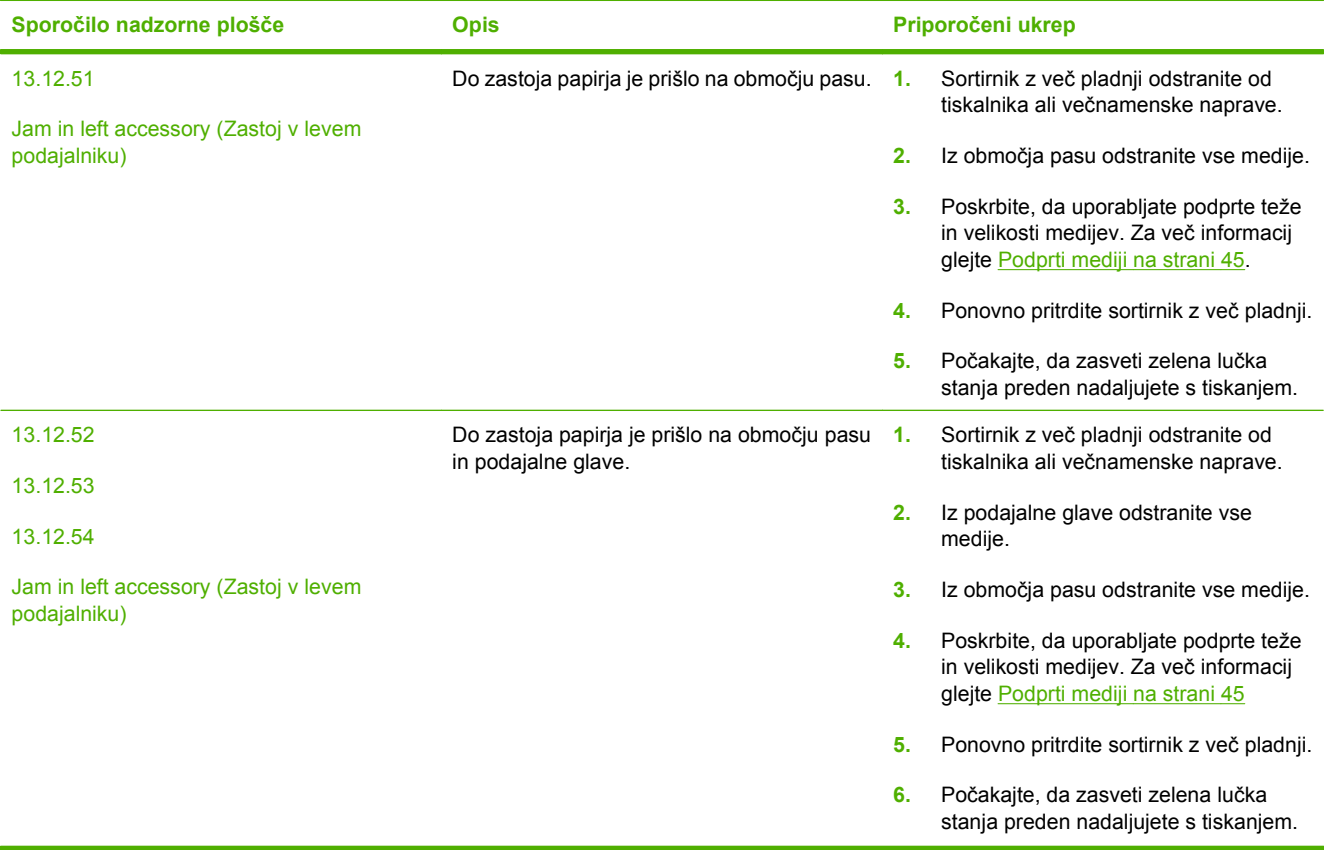

### **Odstanjevanje zagozdenega papirja v območju pasu.**

**1.** Sortirnik z več pladnji odstranite od tiskalnika ali večnamenske naprave. To storite tako, da stopite na levo stran sortirnika z več pladnji in napravo potegnete neposredno k sebi.

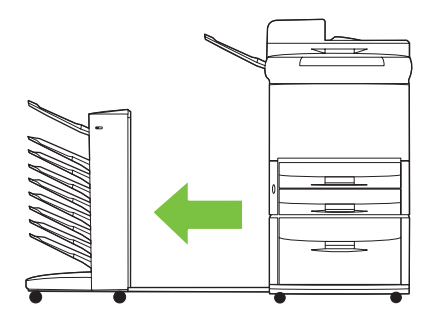

- <span id="page-34-0"></span>**2.** Previdno potegnite zagozdene medije iz področja pasu.
- **POZOR:** Podajalne glave ne pomikajte gor ali dol. Poleg tega ne premikajte ali poškodujte vrvic, ki so pritrjene na podajalno glavo. S tem bi lahko zelo poškodovali sortirnik z več pladnji.

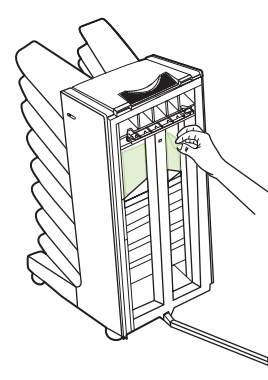

**3.** Sortirnik z več pladnji ponovno pritrdite na tiskalnik ali večnamensko napravo.

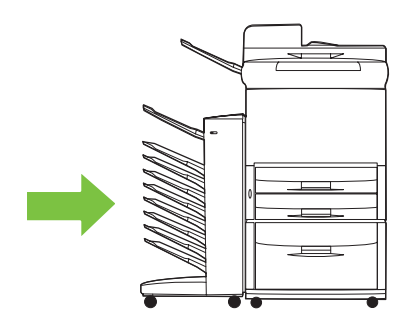

### **Odstanjevanje zagozdenega papirja iz vhodnega področja.**

**1.** Sortirnik z več pladnji odstranite od tiskalnika ali večnamenske naprave. To storite tako, da stojite na levi strani sortirnika z več pladnji in potegnete napravo neposredno k sebi.

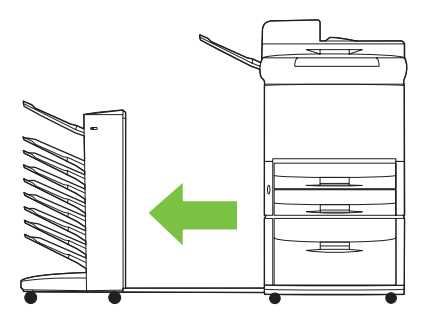

- <span id="page-35-0"></span>**2.** Pazljivo odstranite zagozdene medije iz vhodnega področja sortirnika z več pladnji ali iz izhodnega področja tiskalnika ali večnamenske naprave.
- **OPOZORILO!** Ne dotikajte se vhodnega področja. Lahko je vroče.

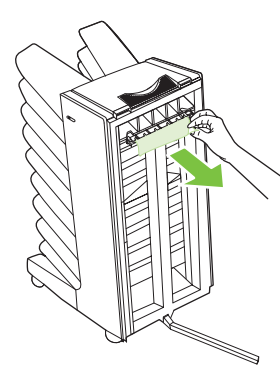

**3.** Sortirnik z več pladnji ponovno pritrdite na tiskalnik ali večnamensko napravo.

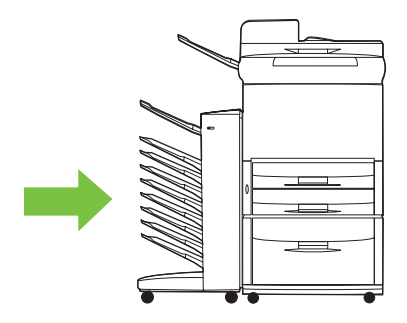

#### **Odstranjevanje zagozdenega papirja iz pladnja z obratnim vrstnim redom nalaganja in obračalca**

**1.** Sortirnik z več pladnji odstranite od tiskalnika ali večnamenske naprave. To storite tako, da stopite na levo stran sortirnika z več pladnji in napravo potegnete neposredno k sebi.

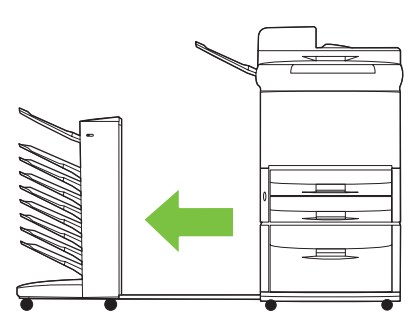

**2.** Odstranite pladenj z obratnim vrstnim redom nalaganja (zgornji levi pladenj).

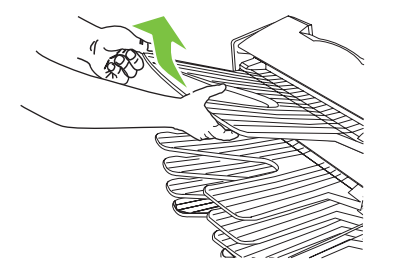

- <span id="page-36-0"></span>**3.** V področju obračalca poiščite ročaj in ga dvignite. Odstranite zagozdene medije.
	- **OPOZORILO!** Ne dotikajte se področja obračalca. Lahko je vroče.

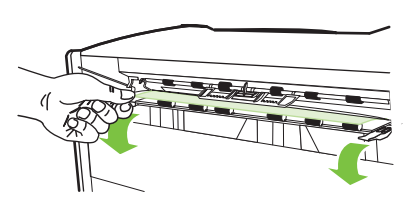

**4.** Ponovno namestite pladenj z obratnim vrstnim redom nalaganja (zgornji levi pladenj).

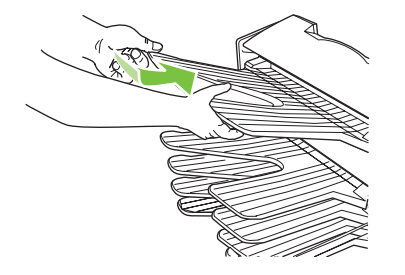

**5.** Sortirnik z več pladnji ponovno pritrdite na tiskalnik ali večnamensko napravo.

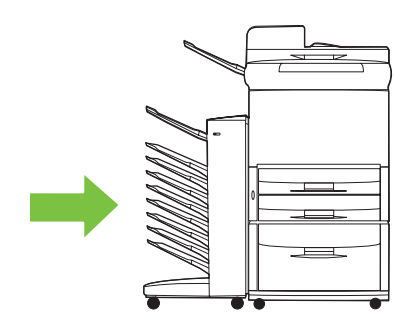

#### **Odstranjevanje zagozdenega papirja v podajalni glavi in pladnjih z običajnim vrstnim redom nalaganja**

**1.** Sortirnik z več pladnji odstranite od tiskalnika ali večnamenske naprave. To storite tako, da stojite na levi strani sortirnika z več pladnji in potegnete napravo neposredno k sebi.

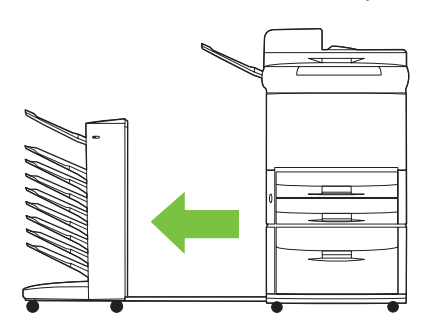

- **2.** Pazljivo potegnite zagozdene medije iz pladnja z običajnim vrstnim redom nalaganja in iz podajalne glave.
	- **OPOMBA:** Podjetje Hewlett-Packard Company priporoča odstranjevanje zagozdenih medijev tako, da ne odstranite pladnjev z običajnim vrstnim redom nalaganja.
	- **POZOR:** Pazite, da podajalne glave ne pomikate gor ali dol. S tem lahko zelo poškodujete sortirnik z več pladnji.

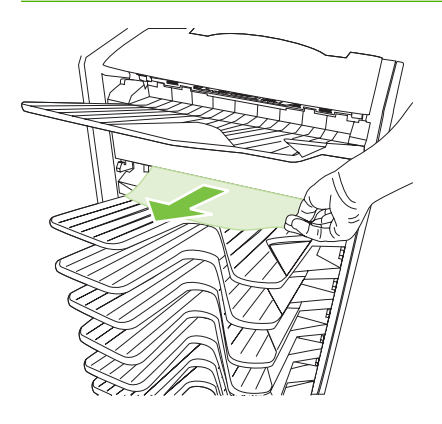

**3.** Sortirnik z več pladnji ponovno pritrdite na tiskalnik ali večnamensko napravo.

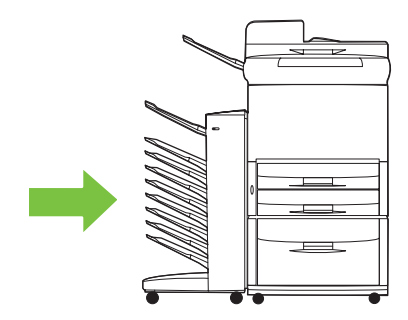

## <span id="page-38-0"></span>**4 Informacije o podpori**

### <span id="page-39-0"></span>**Svetovni splet**

Rešitve za večino težav lahko najdete na spletnem mestu [www.hp.com.](http://www.hp.com) Na spletnem mestu HP lahko najdete pogosto zastavljena vprašanja, pomoč pri odpravljanju težav, informacije o vzdrževanju in rabi ter priročnike za naslednje izdelke, ki se jih lahko uporablja s sortirnikom z več predali:

- tiskalniki HP LaserJet 9040 Series
- **•** tiskalniki HP LaserJet 9050 Series
- HP LaserJet 9040mfp
- HP LaserJet 9050mfp
- HP Color LaserJet 9500mfp
- HP LaserJet M9040 MFP
- HP LaserJet M9050 MFP

### <span id="page-40-0"></span>**Informacije o garanciji**

Informacije o garanciji najdete v knjižici, ki je priložena tiskalniku ali večnamenski napravi.

## <span id="page-42-0"></span>**A Povzetek načinov delovanja**

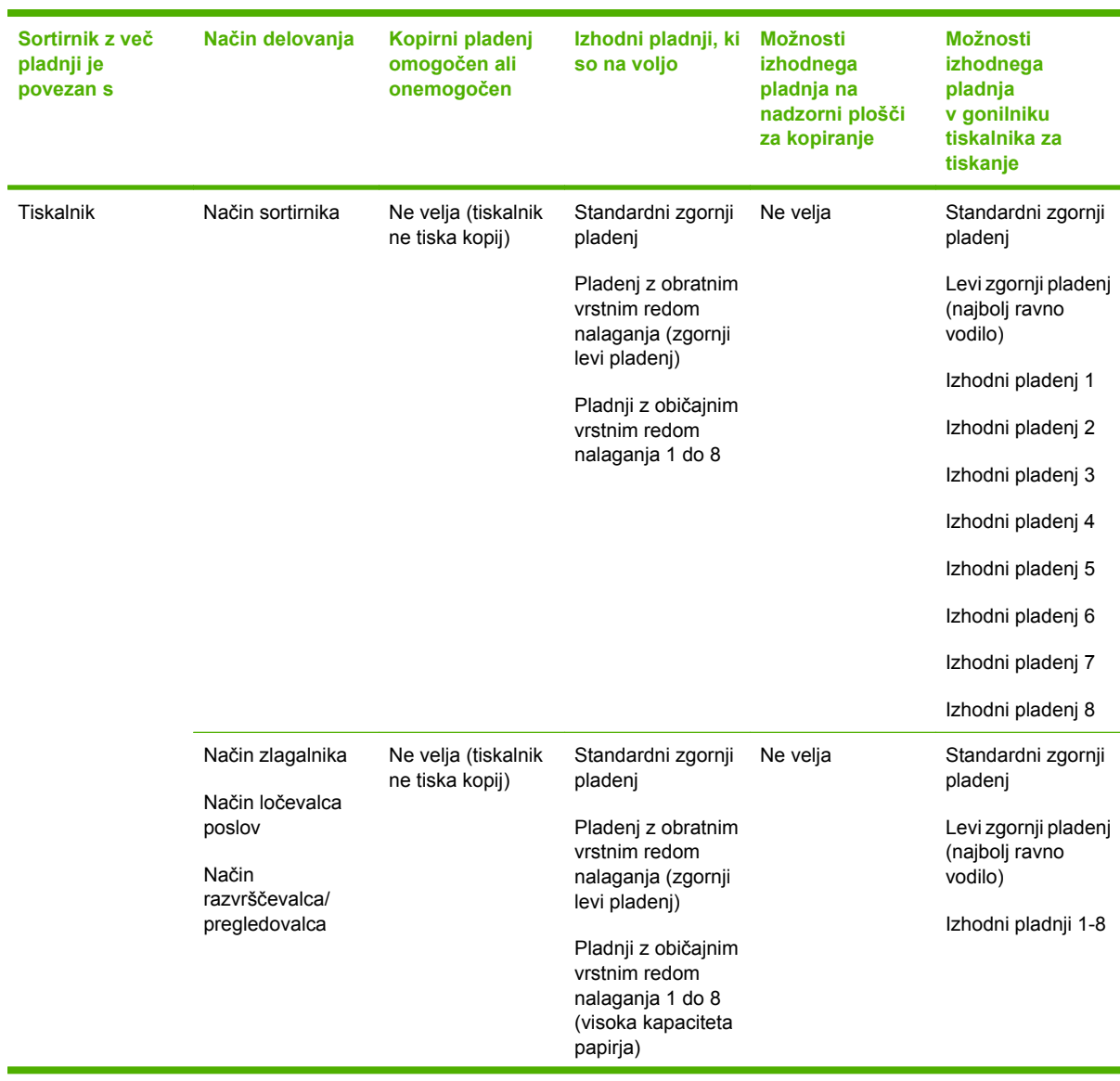

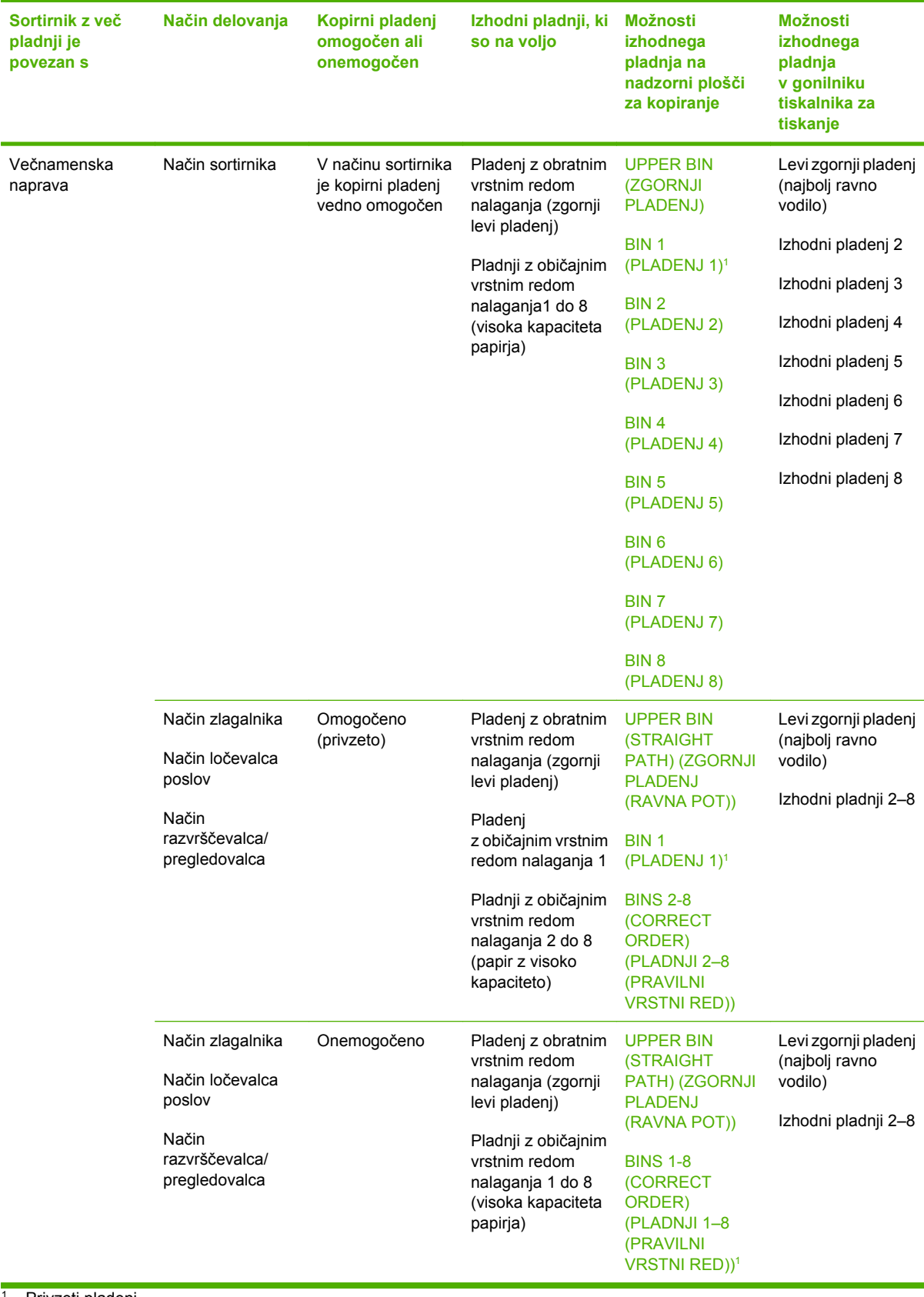

<sup>1</sup> Privzeti pladenj

## <span id="page-44-0"></span>**B Specifikacije**

### <span id="page-45-0"></span>**Fizične specifikacije**

Naslednja poglavja opisujejo fizične specifikacije HP-jevega sortirnika z osmimi predali.

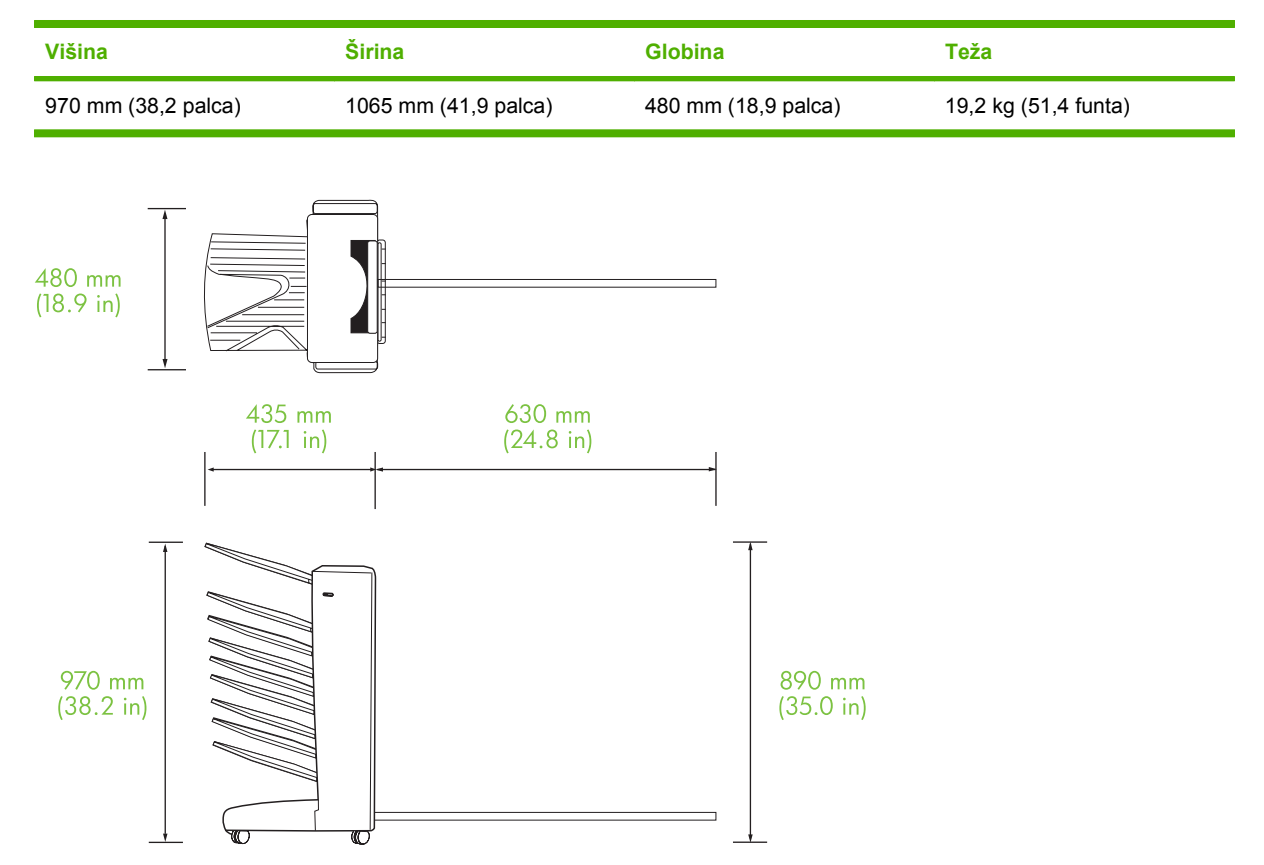

#### **Prostorske zahteve**

HP za uporabo sortirnika z osmimi predali z vašim tiskalnikom ali večnamensko napravo priporoča naslednje specifikacije nastavitev.

- Tiskalnik ali večnamensko napravo in sortirnik z več pladnji postavite na trdno podlago.
- Zaradi dobrega zračenja naj bo dovolj prostora okrog tiskalnika ali večnamenske naprave in sortirnika z več pladnji.
- Tiskalnik ali večnamensko napravo in sortirnik z več pladnji postavite v dobro prezračen prostor.
- Tiskalnika ali večnamenske naprave in sortirnika z več pladnji ne izpostavljajte neposredno sončni svetlobi ali kemičnim sredstvom, vključno s čistilnimi tekočinami z amoniakovo osnovo.
- <span id="page-46-0"></span>● Zagotovite, da je zraven tiskalnika ali večnamenske naprave in sortirnika z več pladnji ustrezno električno omrežje. Več informacij najdete v odseku [Zahteve za napajanje in kapaciteto omrežja](#page-48-0) [na strani 43](#page-48-0) tega poglavja.
- Za namestitev vašega tiskalnika ali večnamenske naprave in sortirnika z več pladnji izberite prostor s stabilno temperaturo in stopnjo vlažnosti. Več informacij najdete v odseku [Okolje delovanja in](#page-49-0) [shranjevanja na strani 44](#page-49-0) tega poglavja.

**Slika B-1** Prostorske zahteve za sortirnik z osmimi predali s tiskalnikom HP Color LaserJet 9500mfp

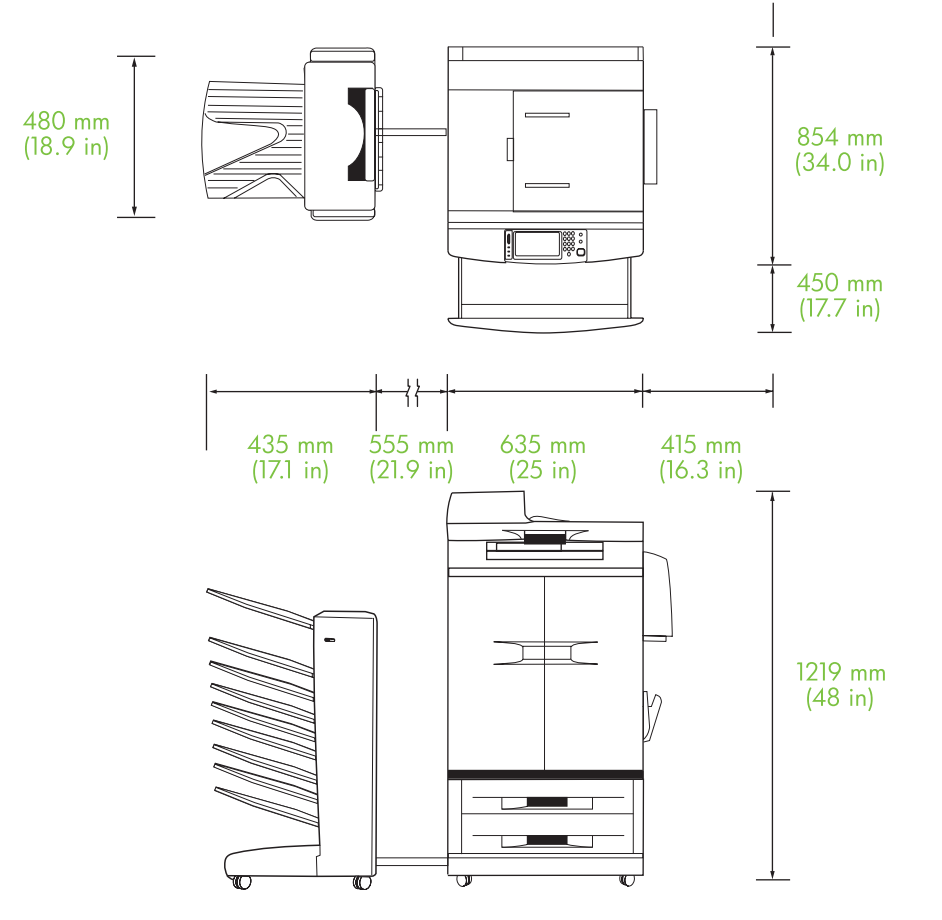

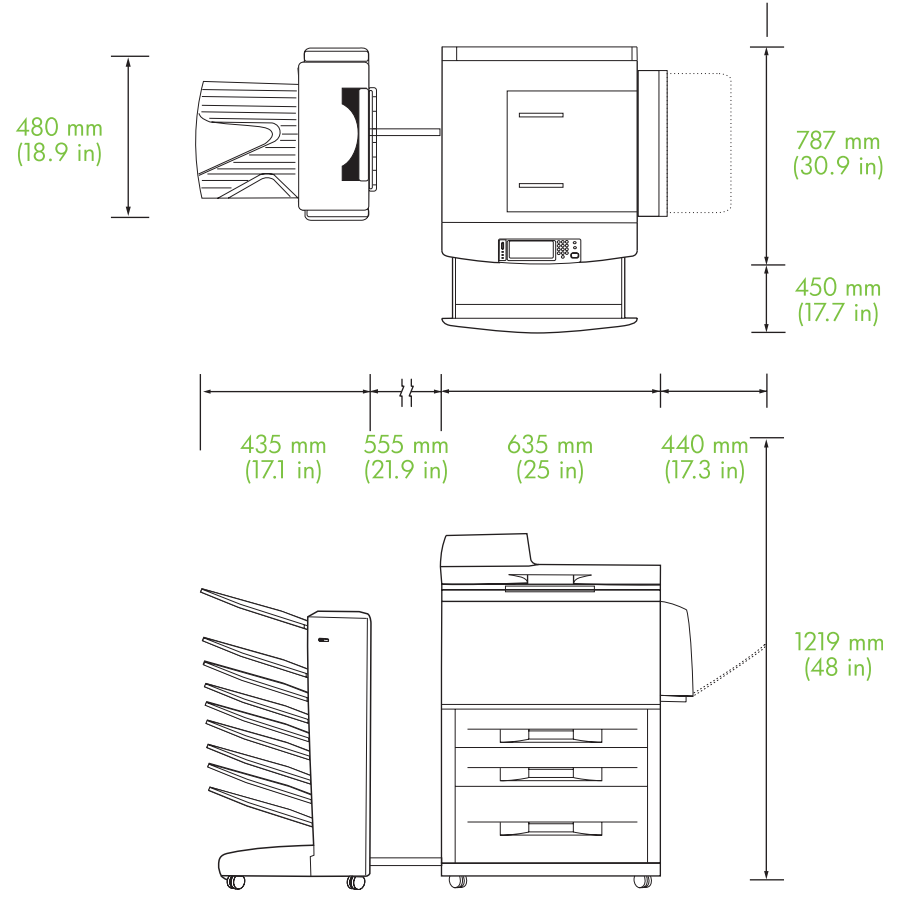

<span id="page-47-0"></span>**Slika B-2** Prostorske zahteve za sortirnik z osmimi predali s tiskalniki HP LaserJet 9040mfp, HP LaserJet 9050mfp, HP LaserJet M9040 MFP in HP LaserJet M9050 MFP

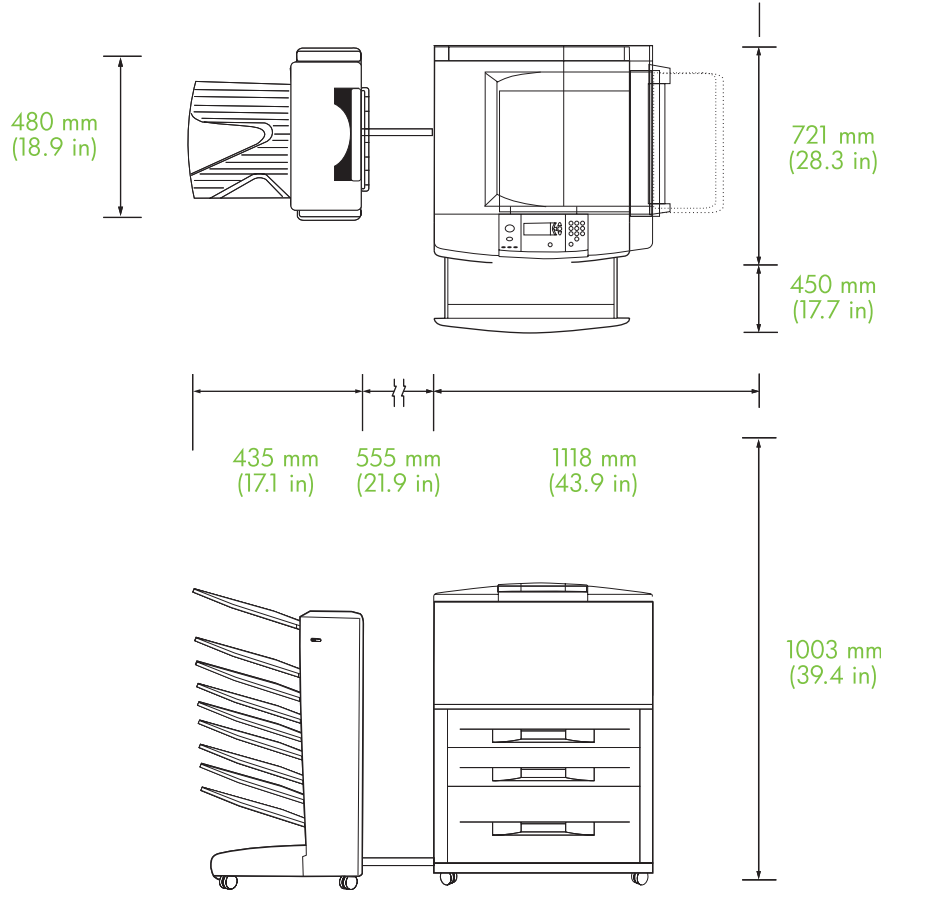

<span id="page-48-0"></span>**Slika B-3** Prostorske zahteve za sortirnik z osmimi predali s tiskalniki HP LaserJet 9040/9050 Series

### **Zahteve za napajanje in kapaciteto omrežja**

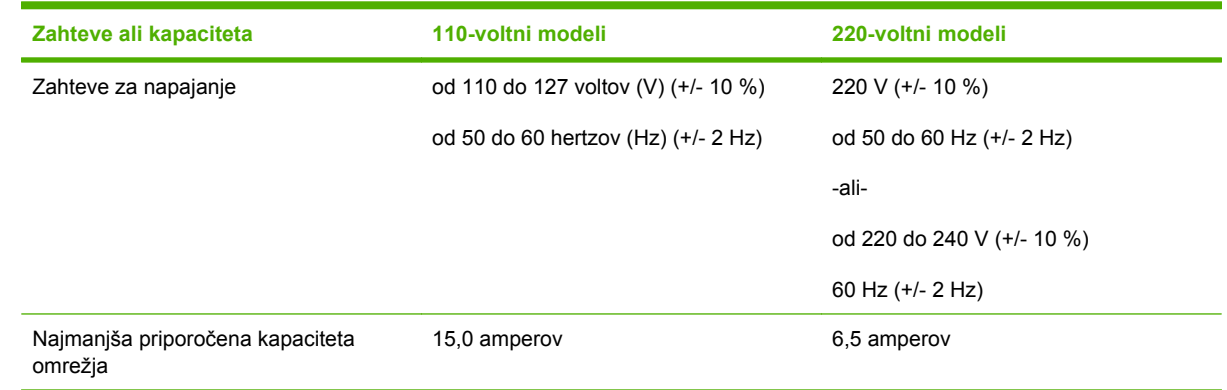

### **Poraba elektrike**

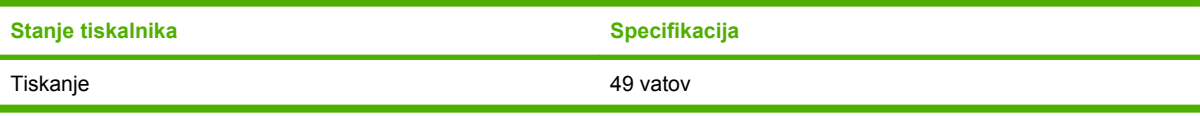

<span id="page-49-0"></span>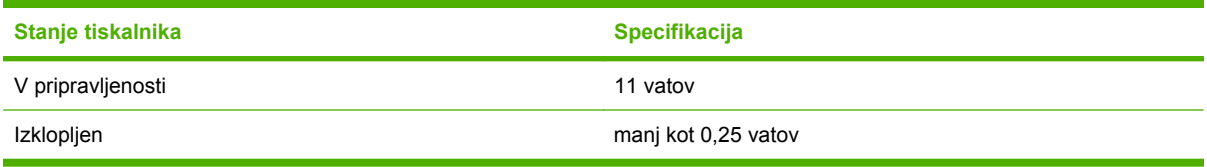

### **Okolje delovanja in shranjevanja**

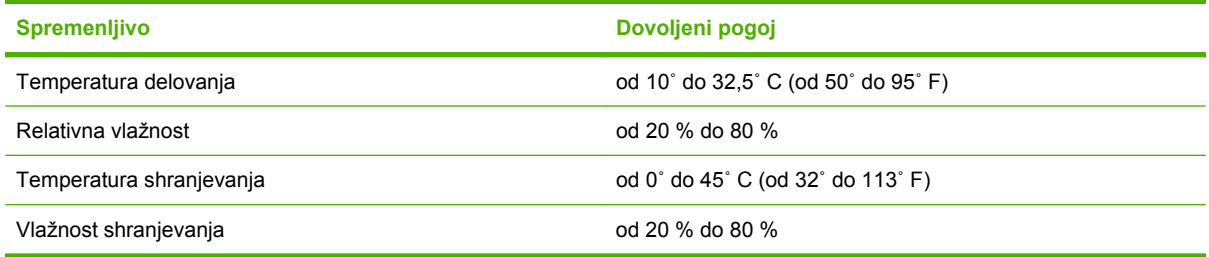

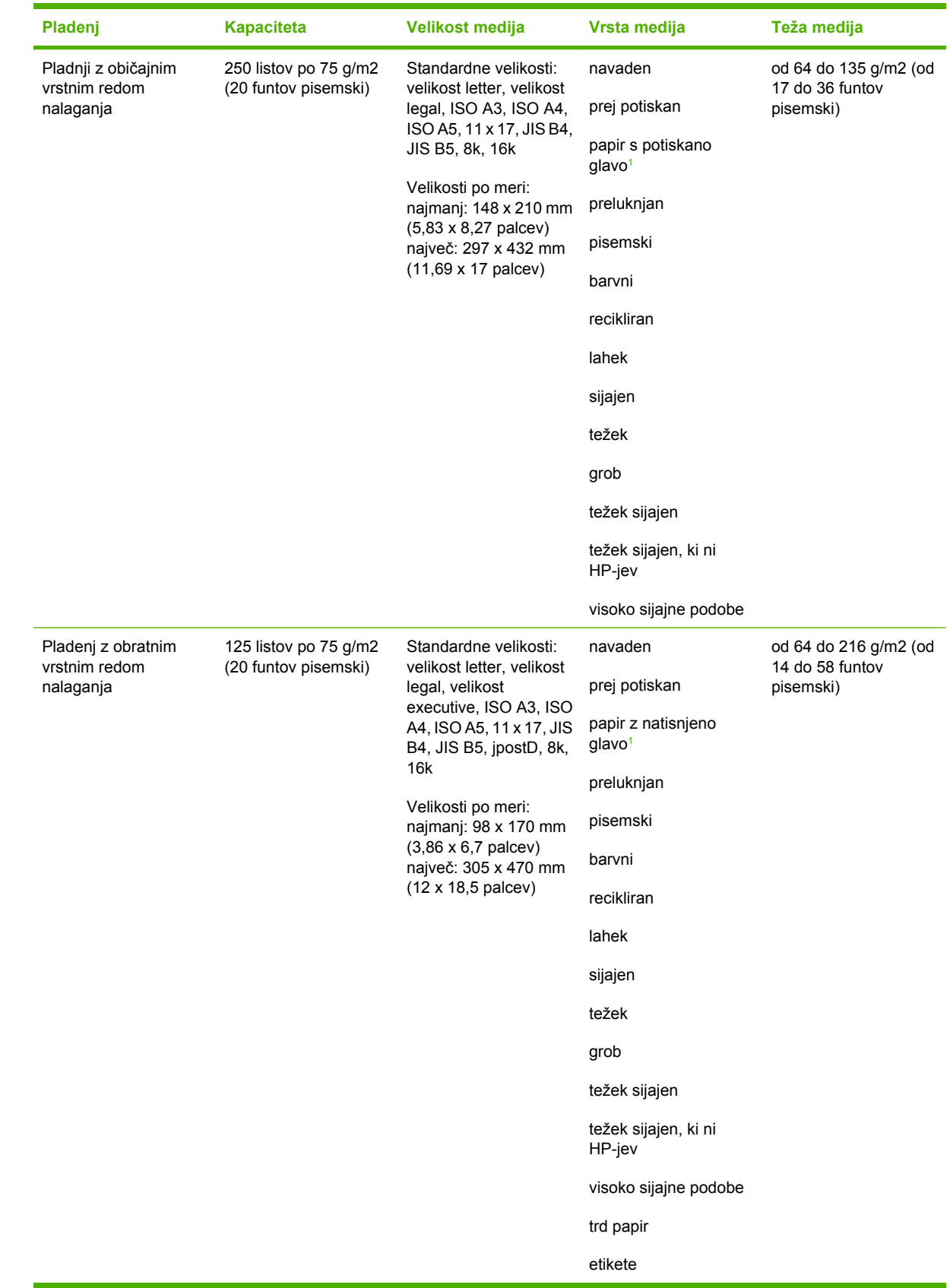

### <span id="page-50-0"></span>**Podprti mediji**

<span id="page-51-0"></span>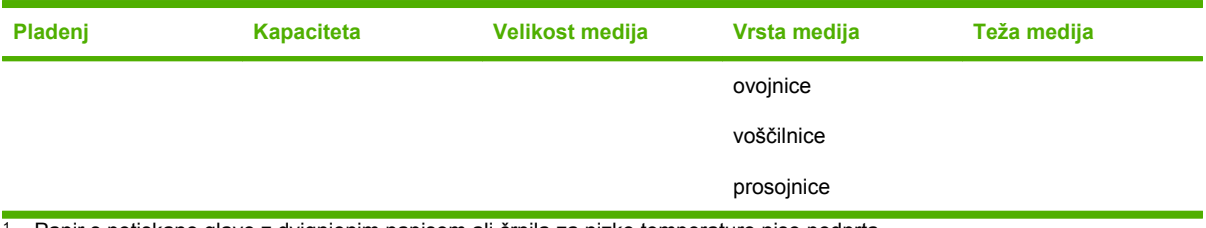

 $1$  Papir s potiskano glavo z dvignjenim napisom ali črnila za nizko temperaturo niso podprta.

# <span id="page-52-0"></span>**C Regulativne informacije**

### <span id="page-53-0"></span>**Izjava o skladnosti**

#### **Izjava o skladnosti**

v skladu z ISO/IEC 17050-1 in EN 17050-1

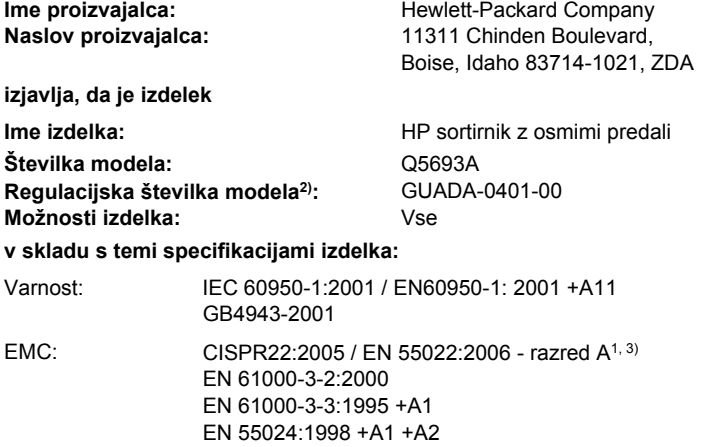

#### FCC naslov 47 CFR, člen 15 razred A / ICES-003, 4. izdaja GB9254-1998, GB17625.1-2003

#### **Dodatne informacije:**

Izdelek je v skladu z zahtevami direktive EMC 2004/108/EC in direktive o nizki napetosti 2006/95/EC ter ima ustrezno oznako CE.

Ta naprava ustreza 15. členu pravilnika FCC. Uporaba je dovoljena pod dvema pogojema: (1) naprava ne sme povzročati škodljivih motenj in (2) mora sprejeti vse prejete motnje, vključno s tistimi, ki lahko povzročijo neželeno delovanje.

1) Izdelek je bil preizkušen v značilni konfiguraciji z osebnimi računalniki Hewlett-Packard.

2) Temu izdelku je za upravne namene dodeljena upravna številka modela. Te številke ne smete zamenjevati s tržnim imenom izdelka ali številko izdelka.

3) Izdelek izpolnjuje zahteve standarda EN55022 & CNS13438 za razred A, pri čemer velja naslednje: »Opozorilo – To je izdelek razreda A. V domačem okolju lahko ta izdelek povzroči motnje v radijskih zvezah in v tem primeru mora uporabnik primerno ukrepati«.

#### Boise, Idaho , ZDA

#### **25. januar, 2007**

#### **Samo za vprašanja, povezana z regulativnimi temami:**

Evropa: Vaša lokalna Hewlett-Packardova podružnica za prodajo in popravilo ali Hewlett-Packard GmbH, Department HQ-TRE / Standards Europe, Herrenberger Straße 140, D-71034 Böblingen, Nemčija, (FAKS: +49-7031-14-3143)

ZDA: Product Regulations Manager, Hewlett-Packard Company, PO Box 15, Mail Stop 160, Boise, ID 83707-0015, , (Telefon: 208-396-6000)

### <span id="page-54-0"></span>**Predpisi FCC**

Ta oprema je preizkušena in ustreza omejitvam za digitalne naprave razreda A, v skladu s 15. delom predpisov FCC. Te omejitve so namenjene primerni zaščiti pred škodljivimi motnjami pri namestitvi v stanovanjih. Ta oprema proizvaja, uporablja in lahko oddaja radiofrekvenčno energijo. Če ta oprema ni nameščena in uporabljena v skladu z navodili, lahko proizvaja motnje v radijskih zvezah. Kljub temu ni nobenega jamstva, da v določeni namestitvi teh motenj ne bo. Če ta oprema povzroča motnje radijskega in televizijskega sprejema, kar lahko ugotovimo z izklopom in vklopom opreme, naj uporabnik poskuša odpraviti motnje z enim ali več izmed naslednjih ukrepov:

- Obrnite ali prestavite sprejemno anteno.
- **•** Povečajte razdaljo med opremo in sprejemnikom.
- Povežite opremo z vtičnico, ki je na drugem tokokrogu kot sprejemnik.
- Posvetujte se s prodajalcem ali izkušenim radijskim/TV-tehnikom.
- **E** OPOMBA: Spremembe ali prilagoditve tiskalnika, ki jih izrecno ne odobri HP, lahko izničijo uporabnikovo garancijo.

Omejitve za napravo razreda A 15. dela predpisov FCC zahtevajo, da uporabljate zaščiten vmesniški kabel.

### <span id="page-55-0"></span>**Kanadski predpisi DOC**

Complies with Canadian EMC Class A requirements.

« Conforme à la classe A des normes canadiennes de compatibilité électromagnétiques. « CEM ». »

### **Izjava VCCI (Japonska)**

この装置は、情報処理装置等電波障害自主規制協議会(VCCI)の基準 に基づくクラスA情報技術装置です。この装置を家庭環境で使用すると電波 妨害を引き起こすことがあります。この場合には使用者が適切な対策を講ず るよう要求されることがあります。

### **Izjava EMI (Koreja)**

A급 기기 (업무용 정보통신기기)

이 기기는 업무용으로 전자파적합등록을 한 기기이오니 판매자 또는 사용자는 이 점을 주의하시기 바라며, 만약 잘못판매 또는 구입하였을 때에는 가정용으로 교환하시기 바랍니다.

### **Izjava EMI (Tajvan)**

#### 警告使用者:

這是甲類的資訊產品,在居住的環境中使用時,可能會造成射頻 干擾,在這種情況下,使用者會被要求採取某些適當的對策。

### <span id="page-56-0"></span>**Stvarno kazalo**

#### **E**

električne specifikacije [43](#page-48-0)

#### **F**

fizične specifikacije [40](#page-45-0) funkcije [2](#page-7-0)

#### **I**

Izhodni pladenj SPD [3](#page-8-0)

#### **J**

Japonska izjava VCCI [50](#page-55-0)

#### **K**

Kanadski predpisi DOC [50](#page-55-0) konfiguracija načini delovanja [7](#page-12-0), [9](#page-14-0) privzete nastavitve [6](#page-11-0) Korejska izjava EMI [50](#page-55-0)

#### **L**

lučke lokacija [3](#page-8-0) stanje [4](#page-9-0)

#### **M**

mediji specifikacije [45](#page-50-0) zmogljivost pladnja [2](#page-7-0)

#### **N**

načini privzeti pladnji [6](#page-11-0) način ločevalca poslov [7](#page-12-0) način pregledovalca [8](#page-13-0) način sortirnika [7](#page-12-0) napajanje odpravljanje težav [22](#page-27-0) nastavitve gonilnika načini delovanja [10](#page-15-0)

#### **O**

odpravljanje težav naprava ni prepoznana [22](#page-27-0) zastoji, vhodno področje [29](#page-34-0) okoljske specifikacije [44](#page-49-0) output paper path open (izhodno vodilo papirja je odprto) [24](#page-29-0)

#### **P**

pladenj z obratnim vrstnim redom nalaganja lokacija [3](#page-8-0) zastoji, odstranjevanje [30](#page-35-0) pladnji izbiranje [18](#page-23-0) izbira odpravljanja težav [22](#page-27-0) kopiranje [14,](#page-19-0) [20](#page-25-0) lokacija [3](#page-8-0) načini delovanja [7](#page-12-0), [37](#page-42-0) poln [22](#page-27-0) polni [24](#page-29-0) privzete nastavitve [6](#page-11-0) privzeto, dodeljevanje [16](#page-21-0) specifikacije medijev [45](#page-50-0) zmogljivost [2](#page-7-0) podpora uporabnikom [34](#page-39-0) podprte naprave [1](#page-6-0) polni izhodni pladnji načini delovanja [7](#page-12-0) Predpisi FCC [49](#page-54-0) prostorske zahteve HP Color LaserJet 9500mfp [41](#page-46-0) HP LaserJet 9040mfp/ 9050mfp [42](#page-47-0) tiskalniki HP LaserJet 9050 series [43](#page-48-0)

#### **S**

specifikacije delovnega okolja [40](#page-45-0)

specifikacije za shranjevanje [44](#page-49-0) sporočila nadzorne plošče splošno [24](#page-29-0) zastoji papirja [27](#page-32-0)

#### **T**

Tajvanska izjava EMI [50](#page-55-0)

#### **U**

utripajoče lučke [4](#page-9-0)

#### **Z**

zastoji lokacije [26](#page-31-0) odpravljanje pogostih težav [23](#page-28-0) pladnji z običajnim vrstnim redom nalaganja, odstranjevanje [31](#page-36-0) sporočila nadzorne plošče [27](#page-32-0) zastoji medijev odpravljanje pogostih težav [23](#page-28-0) zastoji papirja v območju pasu, odstranjevanje [28](#page-33-0) zastoji papirja v obračalcu, odstranjevanje [30](#page-35-0) zastoji papirja v vhodnem področju, odstranjevanje [29](#page-34-0) zastoji v podajalni glavi, odstranjevanje [31](#page-36-0) zgornji levi pladenj. *Glejte* pladenj z obratnim vrstnim redom nalaganja

invent

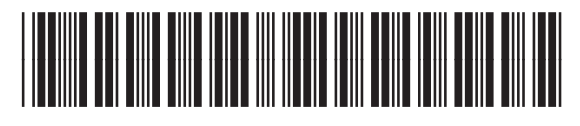

Q5693-90906